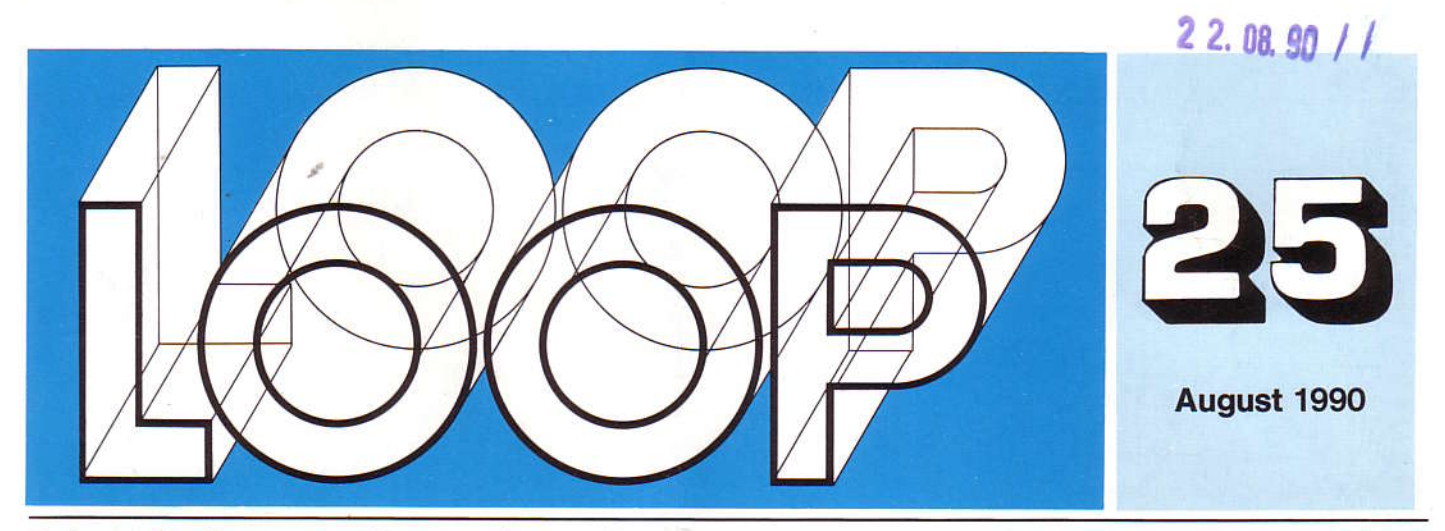

Zeitung für Computer-Bauer, -Anwender, -Programmierer und -Starter

DM 3,50

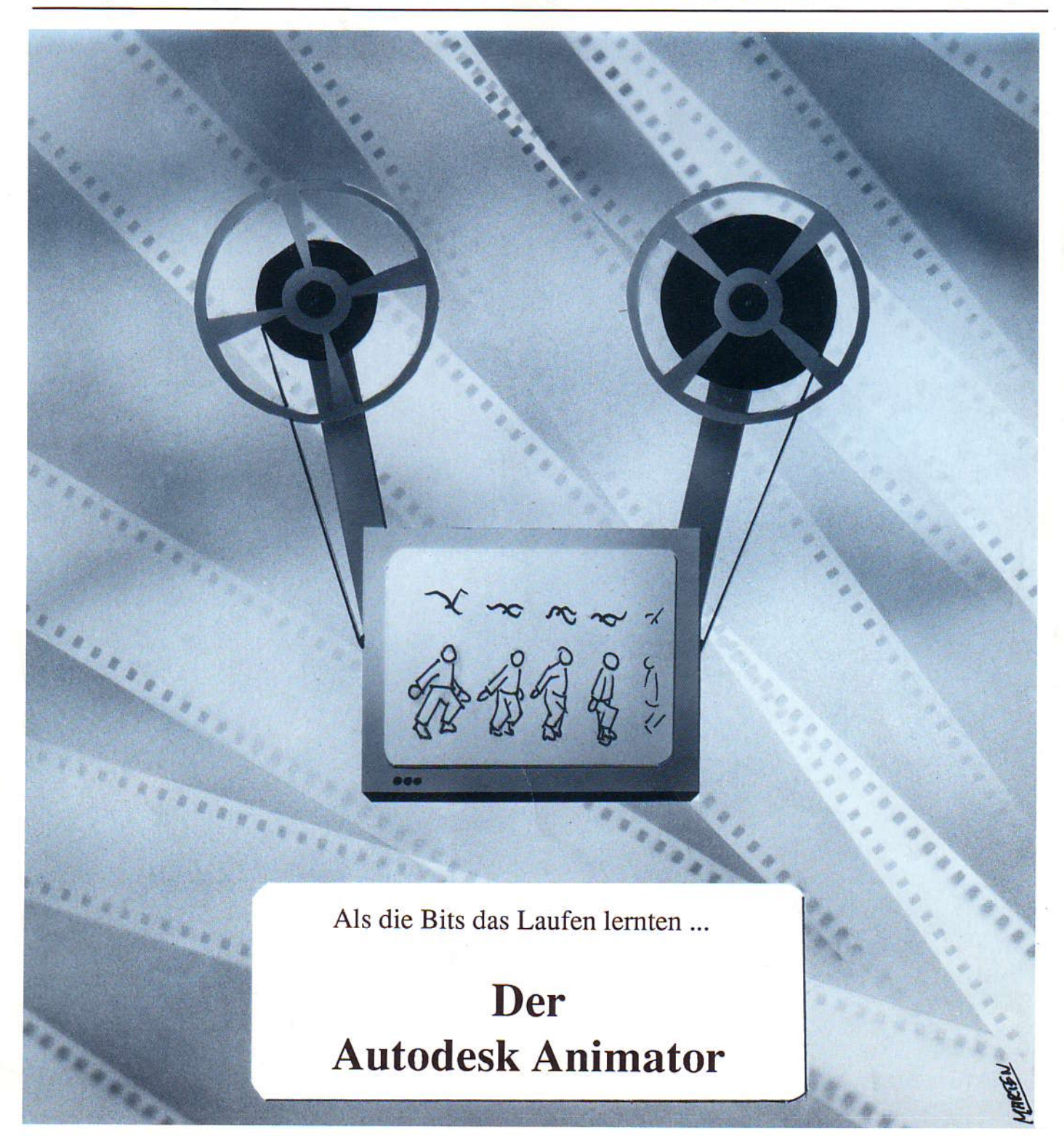

#### Leitartikel

#### **Bericht von der CeBIT**

Einige kurze Eindrücke von der CeBIT  $25/4$ 

CPU<sub>Z80</sub>

#### DSP zum 'reinschnuppern mit dem **NDR-Computer**

Im 3. Teil gehts nun konkret in die diskrete Fouriertransfomation

 $25/5$ 

### **Einsatz von FLOMONCG**

Fenstertechnik beim NDR-Computer  $25/7$ 

#### Eisenbahnsteuerung mit dem Z80-Einsteigerpaket

Eine REL-Karte steuert 24 Magnete  $25/12$ 

**CPU 680XX** 

**Computer zum Anfassen** 

Fenster<sub>2</sub>

Fenster 3

Fenster 4

 $25/14$ 

Ausgabe von Texten und Zeichen über die serielle Schnittstelle  $25/18$ 

#### Schaltungskorrekturen für NDR-Systeme mit CPU 68020 Über einige "Schönheitsfehler" in der Animator Kombination CPU68020 und RAM256  $25/19$

■ 画面照片

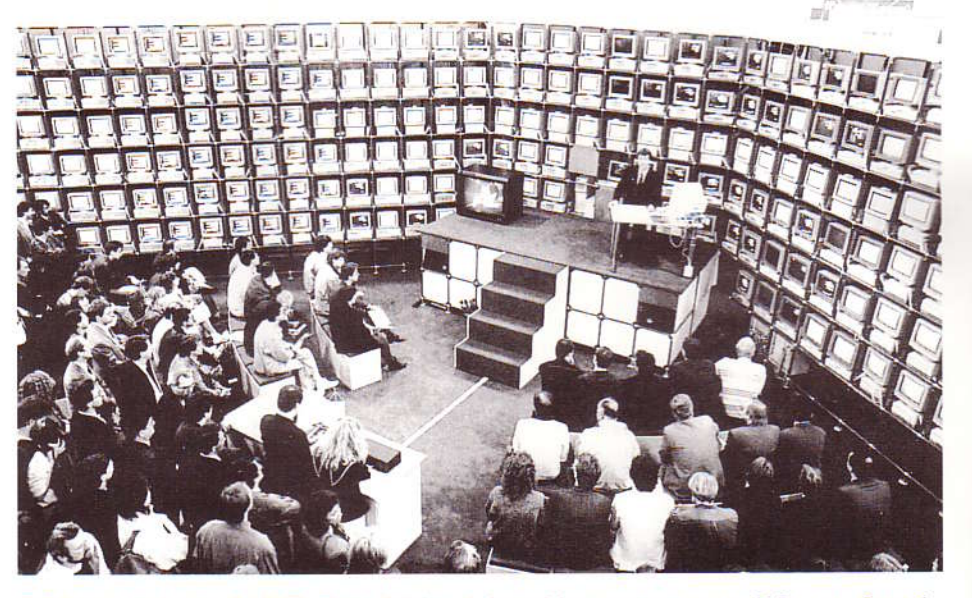

Eindruck von der CeBIT: Eine "kleine " Anzahl von vernetzten PCs am Stand der Fa. Novell

#### Alles null und nichtig

Filmreif(e)

Patchwork Teil 7: Löschen und Neuanlegen von Dateien auf DOS-Disketten 25/20

mc-modular AT

Ein Animationsprogramm läßt Trickfilmer-

Herzen höher schlagen: Autodesk

 $25/23$ 

**CPU 8088** 

### **CPU 8088 - MS-DOS**

Teil 4: CONFIG.SYS "... wie ich mein System konfiguriere..."  $25/24$ 

Grundlagen

#### Der Computer ist krank

Teil 2 über Computer-Viren beschäftigt sich mit der Situation einer Verseuchung des Rechners

 $25/25$ 

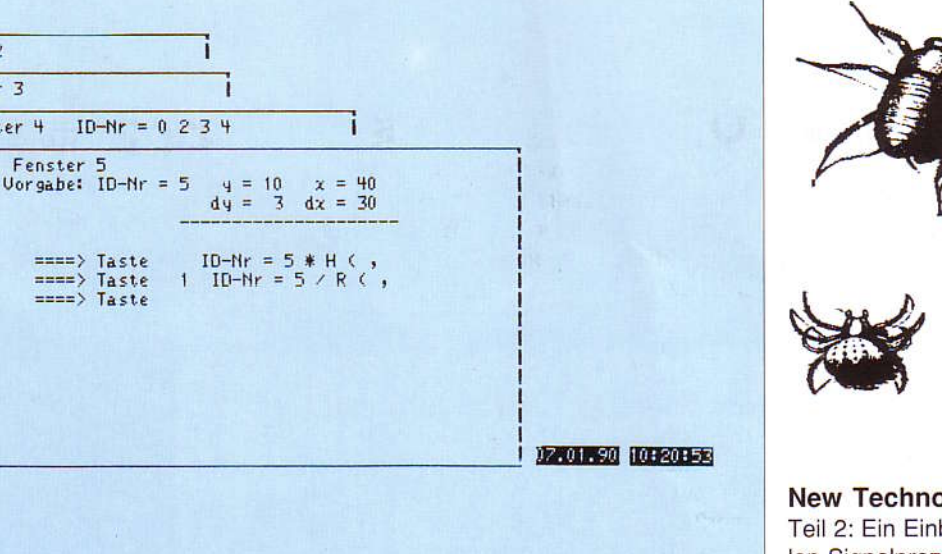

Einsatz von FLOMONCG: Hardcopy des Programmes DEMO-AS2.COM

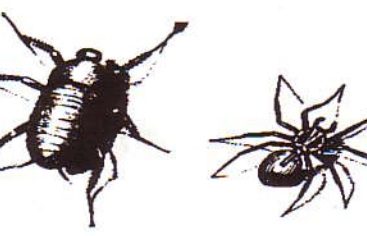

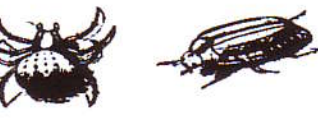

#### **New Technologies**

Teil 2: Ein Einblick in die Welt der digitalen Signalprozessoren - die verschiedenen DSP-Gruppen und Typen

 $25/26$ 

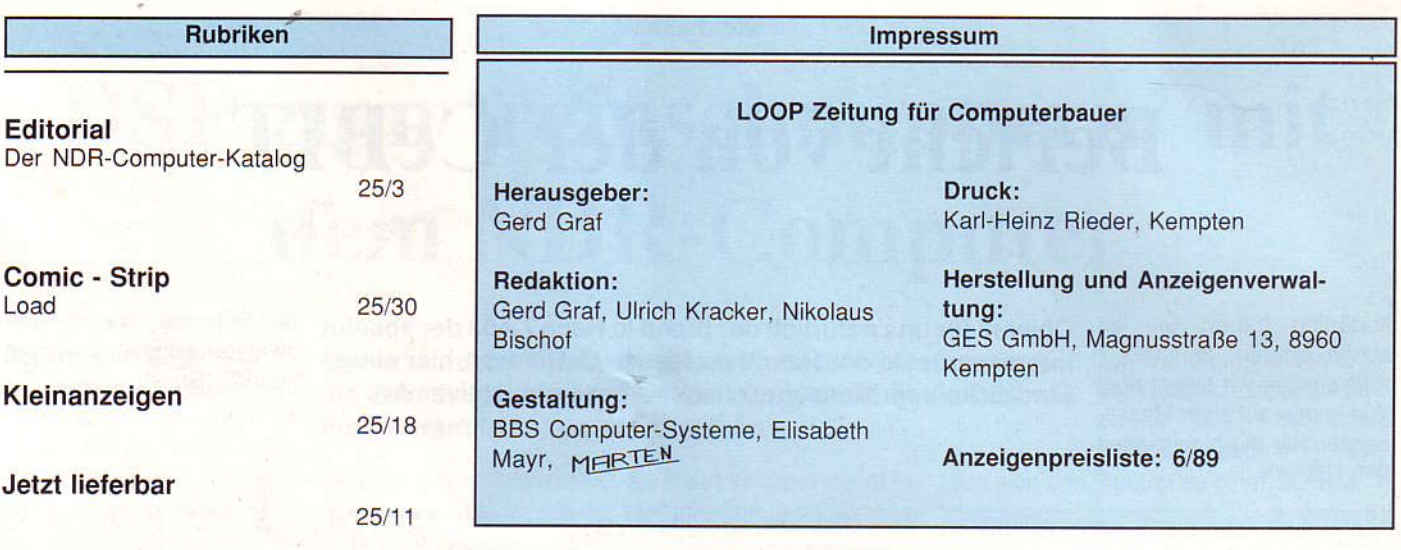

Editorial

### In eigener Sache ....

Der NDR-Computer-Katalog ist in der zweiten Auflage ausverkauft. Achttausend Kataloge gingen über den Versand.

Natürlich gibt es einen neuen Katalog allerdings, Sie werden sich freuen, dies zu hören, kostenlos.

Warum? Nun, viele Anwender des NDR-Systems wollen ganz einfach wissen, ob und was es Neues gibt. Sie arbeiten vielleicht mit dem Einsteigerpaket oder mit dem Grundausbau und wissen gar nicht, wie man das modulare System erweitern kann. Hier kann der neue Katalog helfen.

Ein weiteres sehr wichtiges Marktsegment ist die DDR. Dort sind seit Jahren vorrangig 8080 bis Z80-basierende Systeme im Einsatz. Das NDR-System mit seinen modularen CPUs vom Z80 über die 68000-Linie bis zum 8088 bietet einerseits den Schutz der bisherigen Software-Investitionen und die Möglichkeit, hochmoderne Zentraleinheiten kennenzulernen. Der "Export" ist nun ja kein Problem mehr - noch vor wenigen Monaten wäre es undenkbar gewesen, eine 68020-Zentraleinheit auszuführen!

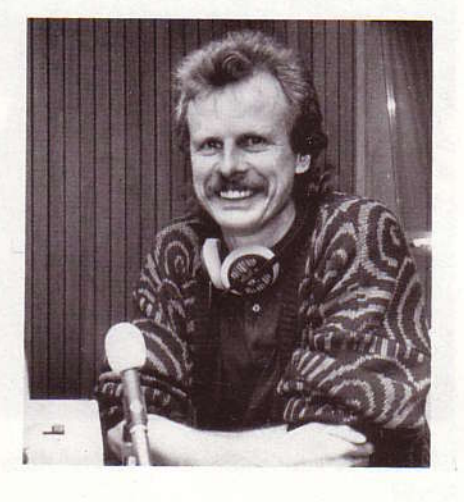

Da der neue Katalog kostenlos verteilt wird. muß er auch kostengünstig sein. Dies erreichten wir durch eine Straffung des Programmes um unwichtigere Artikel, durch Verlagerung einiger Artikel hin zum 19"-Ausbildungssystem m-i-c sowie durch einen kompakten Druck. Der neue Katalog wird ab September verfügbar sein; Bestellungen nehmen wir gerne schon heute entgegen. Verwenden Sie dazu die Karte am Ende der LOOP, oder rufen Sie einfach an.

Im Software-Bereich hat sich einiges bewegt - so ist die erweiterte Version des 680xx-Grundprogrammes ( V 6.21) nunmehr lieferbar. Dieses Grundprogramm unterstützt nun alles, was neu ist - von der GDP mit Hardscroll bis zum neuen Prommer<sub>2</sub>.

Im Preis hat sich einiges getan - es ist billiger als die alte Version. Dafür gibts auch

kein Update. Also einfach neu bestellen.

Auf dieses Grundprogramm setzt die neue Version von JADOS 3.5 auf. Herausragendes Merkmal dieser Version: Unterstützung einer Festplatte mit SCSI-Controller. Mit weiteren Möglichkeiten versehen, wuchs JADOS nun von "einfachen" Betriebssystem bis zum hervorragenden Werkzeug für Programm-Entwickler und Anwender.

Im OS/9-Bereich wird sich einiges tun hier werden vom OS/9 "Papst", Volker Wiegand, neue Software- und auch Hardware-Elemente entwickelt, die das System zu einem Profi- Multi-User und Multi-Tasking System erweitern.

Aber auch der "einfache" Anwender kommt nicht zu kurz - so findet die neue Multi-IO-Baugruppe, die alle wichtigen Ein-Ausgabe-Funktionen beinhaltet, viele Freunde.

Der NDR-Computer lebt - natürlich nur mit Ihnen, Ihrer Unterstützung, Ihren Anwenderberichten und nicht zuletzt Ihren Bestellungen!

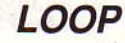

**Gerd Graf** 

### **Bericht von der CeBIT**

Natürlich haben Sie es schon erraten: In Halle 7 A03 stellten wir selbst aus! Wie immer auf einer Messe, zeigten wir die Neuigkeiten des Hauses.

Obwohl für uns natürlich der Stand in Halle 7 A03 der absolut interessanteste der Hannover Messe CeBIT war, hier einige Eindrücke vom Messegeschehen - ganz subjektiver Art.

ter Software, die in Netzwerken eingesetzt werden können. So ist

Allem voran wurde das neue Multi-IO-Interface präsentiert. Nicht nur das Interface, sondern auch die damit gezeigten Anwendungsbeispiele fanden rege Begeisterung - so wurde das Puste-Windrad, aufgebaut aus LEGO-Technik-Systemen, kräftig beblasen. Der Tageshöchststand und der aktuelle Stand wurden am Bildschirm angezeigt. Über das PC-Interface wurde die Information einer Gabellichtschranke eingelesen, die die Umdrehungszahl des Rades darstellte. Das entsprechende Programm dazu in Turbo-Pascal verfasste Herr Ehrensperger.

Als weitere Applikation zeigten wir die Regelung eines Gewächshauses - ebenfalls mit der Multi-IO.

Reges Interesse fanden die Software für produzierende Betriebe "A.L.F. " für Auftrag-Lager-Fertigung sowie unsere neuen 19"-Systeme; der 19"-AT, der auf dem mcmodular-AT basiert sowie das 19" m-i-c-Schulungssystem, das wiederum auf dem NDR-Computer basiert. Es ist sozusagen der NDR-Computer im industriellen Gehäuse mit ECB-Bus.

Doch nun zu den weiteren Eindrücken der Messe. Enttäuscht hat mich - eigentlich wie jedes Jahr - die Halle 1. Großartige Neuigkeiten waren nicht zu sehen, und der hunderste PC oder die portable Schreibmaschine halten meine Begeisterung in Grenzen.

Spannender wurde es dann schon in der Netzwerk-Halle - hier schoß NOVELL mit seinem Stand und dem Massenaufgebot an PCs (siehe Bild) sicher den Vogel ab. Über 200 PCs (!) waren hier unter NetWarre /386 mit einem (!) Server verbunden ein Beweis für die Qualität dieses Multi-User-Systemes.

die diese Software unterstützen, gab es in ten - unter anderem Karten mit überlager-

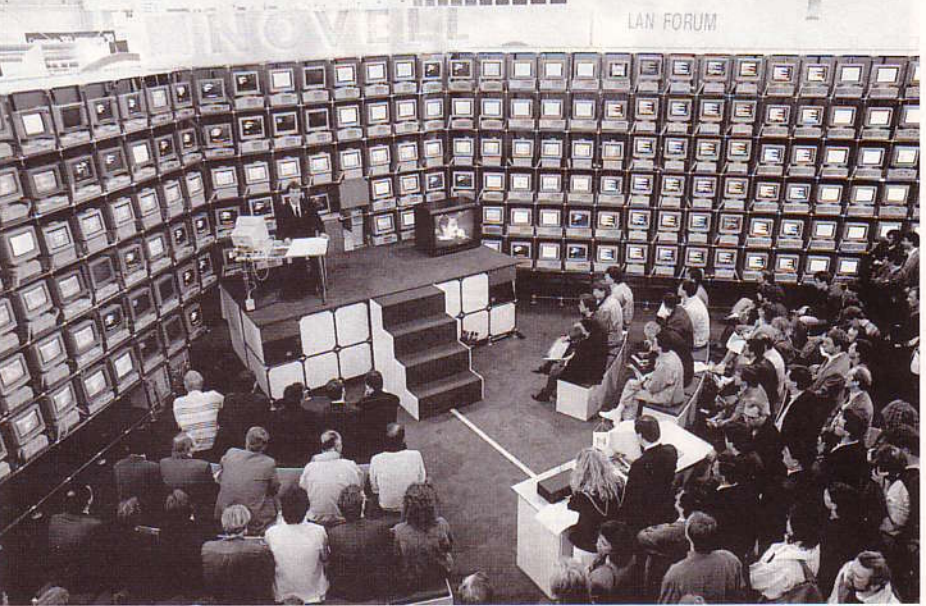

Eindruck von der CeBit: Eine "kleine" Anzahl von vernetzten PCs am Stand der Fa. Novell.

reicher Zahl. So hat sich wieder ein Standard durchgesetzt. IBM und Microsoft konterten mit dem LAN-Manager, der mittlerweile auch ein Bestandteil des OS/2-Betriebssystemes ( V 1.2) ist. Interessante Anwendung bei Microsoft in Halle 7: Hier wurden ein uralter PC, verschiedene ATs und ein Apple Macintosh unter diesem LAN-Manager vernetzt.

An bekannten Programmen gab es viel neues - so die neue Version des StarWriters 5.01, der nun problemlose Tabellen erstellt und auch mit einer Maus-Steuerung und Pop-Up-Menüs versehen ist.

Aldus zeigte seine neueste Version des PageMakers: 4.0. Herausragende Eigenschaft neben vielen Detailverbesserungen: Eine integrierte, ordentliche Textverarbeitung.

NOVELL-Anwendungen und Baugruppen, Ganz neu auf der Messe waren FAX-Kar-

mit relativ bescheidenem Aufwand ein Fax-Gerät sozusagen am Arbeitsplatz eines jeden Netzwerkers vorhanden.

Portables, LapTops und andere waren in großer Zahl da - der heißeste war sicher der extrem flache und leichte LapTop von Sharp, versehen mit DOS auf Eproms und einer 20 MB-Platte.

Floppylaufwerk gabs aus Platzgründen keines mehr - das Laden erfolgt über LapLink, das ebenfalls mit zum Lieferumang gehört.

Dies die kurzen Eindrücke eines sicherlich sehr knappen und subjektiven Rundganges.

Vielleicht schreiben Sie uns mal, was IH-NEN auf der CeBIT besonders gefallen hat - es muß ja nicht immer nur unser Stand gewesen sein!

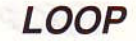

Teil<sub>3</sub>

**Ulrich Kracker** 

# DSP zum 'reinschnuppern' mit dem NDR-Computer

#### **Fourier und Euler**

Mit Hilfe der Gleichungen (19) und (20) aus LOOP 24 lassen sich die Gleichungen

Bisher wurden im Rahmen dieser Artikelserie unter anderem zur Verfügung steht, sondie Grundlagen vorbereitet, um nun konkret in die Diskrete Fouriertransfomation einzusteigen.

dern lediglich einzelne Stützwerte  $f(k \cdot T_A)$  mit einem zeitlichen Abstand T<sub>A</sub>, redu-

 $(23)$ 

(6), sowie (9) und (10) (ebenfalls in LOOP 24) auch so formulieren:

Mathematisch kann der Vorgang der Abta- ziert sich das Integral zu einer Summe: stung mit der Multiplikation des Zeitsigna-

$$
f(t) = \sum_{n = -\infty}^{\infty} S_n e^{(j n f 1 2\pi t)}
$$
(21)  

$$
S_n = -\frac{1}{T} \int_{t=0}^{T} f(t) e^{(-j n f 1 2\pi t)} dt
$$
(22)

Der Index k gibt hierbei die Ordnung (Position auf der Frequenzachse) der Oberschwingung an.

 $\underline{c}_k = \frac{1}{\tau} \; \underset{n=0}{\overset{N-1}{\longrightarrow}} \! f(n \tau_A) \;\; e^{\left( -j \; \text{nf1 k 2} \pi \; t \right)} \;\; \underset{n}{\tau}_A$ 

Diese Schreibweise der Gleichungen (21) und (22) stellt die Ausgangsbasis für die Diskrete Fouriertransformation (DFT) und deren Spezialfall, die Fast Fouriertransformation (FFT) dar.

Die Abtastung eines kontinuierlichen Siganals f(t) mit dem Rechner hat zur Folge, daß nur eine begrenzte Menge an Stützwerten von f(t) abgespeichert werden können. Ob mit dieser Folge von Werten exakt eine ganze Periode der Grundwelle des Zeitsignals f(t) erfaßt werden kann oder nicht, ist reine Glückssache.

#### Signale gehen FensterIn

Auf jeden Fall aber wird aus f(t) ein abgetastetes und periodisches Eingabesignal gewonnen, worauf die Fouriertransformation angewendet werden kann. Das real existierende Zeitsignal f(t) kann selbstverständlich kontinuierlich und vielleicht mit einer beliebigen Zeit T\* periodisch auftreten. Nur der Rechner kann dies unter Umständen nicht voll erfassen!

Man spricht in diesem Zusammenhang von einer Fensterung des Signals. Dieser Effekt bringt meistens eine Verfälschung der Spektralwerte mit sich, kann jedoch oftmals gering gehalten werden, wenn T (Aufzeichnungsdauer im Rechner) groß gegenüber T\* (Periode des wirklichen Signals f(t)) ist.

Zeitungspapier und Frequenzen, beides läßt sich falten

les f(t) mit einer DIRAC-Impulsreihe beschrieben werden (DIRAC-Impulse sind ganz kurze Nadelimpulse). Dieser Multiplikation im Zeitbereich entspricht die Faltung im Frequenzbereich. Das bedeutet, daß sich die Frequenzlinien, die dem Zeitsignal f(t) zugeordnet werden, um Frequenzmarken herum legen, die einen Abstand von 1/ T<sub>A</sub> auf der Frequenzachse haben.

Aufgrund der Periodizität des Spektrums von C<sub>k</sub> (siehe Abb. 10) erscheint es sinnvoll, den Index k nur bis maximal  $k = N$ hochzuzählen, da danach keine neuen Funktionswerte für  $C_k$  zu erwarten sind. In der Tat genügt es sogar, den Index k in Gleichung (23) lediglich bis k=1/<sub>2</sub>N zu zäh-

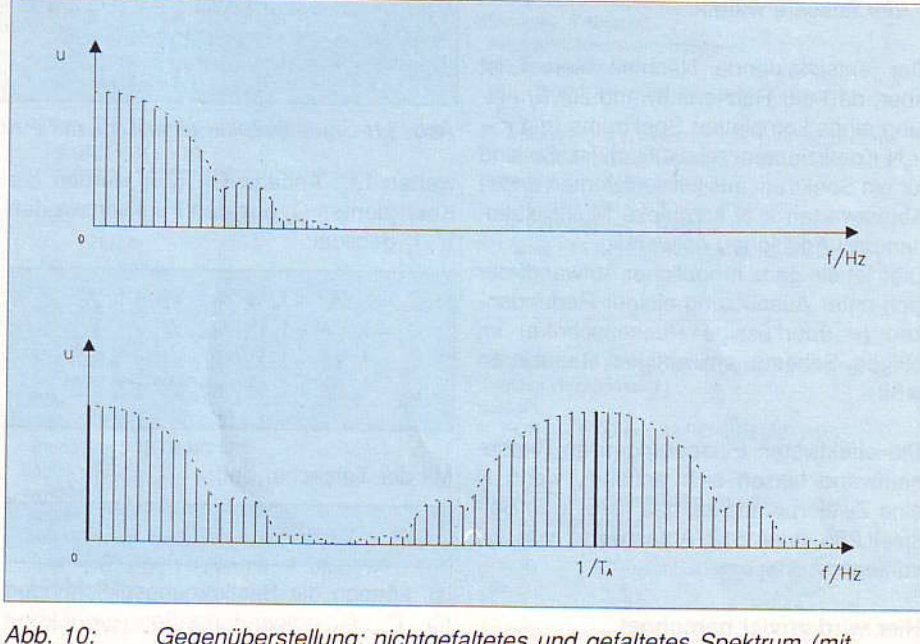

Gegenüberstellung: nichtgefaltetes und gefaltetes Spektrum (mit DIRAC-Impulsen) eins willkürlichen Zeitsignales.

#### Weg vom Integral, hin zur Summe

Da zur Bildung der komplexen Koeffizienten C<sub>k</sub> spiegelbildlich. Koeffizienten On (siehe Gleichung (22)) Sie wiederholen sich eben deshalb, weil

len. Ab hier wiederholen sich die

nunmehr keine geschlossene Funktion f(t) die Eingabewerte f(n) über die DIRAC-Im-

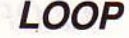

#### CPU<sub>Z80</sub>

pulsreihe abgetastet werden (Multiplikation) und sich das Spektrum von f(t) um Frequenzlinien herum faltet, die genau um den Abstand 1/T<sub>A</sub> auseinanderliegen.

Läßt man aber die Koeffizienten bewußt ab  $k = 1/2N$  enden, ließe sich aus diesem verkürzten Spektrum nurmehr das (periodische) Signal f(t), ohne die multiplikativ verknüpfte DIRAC-Impulsreihe rekonstruieren. Dieser Umstand ist jedoch keineswegs bedauerlich, da die DIRAC-Impulsreihe lediglich zu Hilfszwecken eingeführt wurde.

Da in der Zeit T eine Anzahl von N Abtastungen erfaßt wurden, kann Gleichung (23) auch alternativ geschrieben werden:

$$
\mathbf{C}_{k} = \sum_{n=0}^{N-1} f(n) \exp(-j \ 2 \ \pi \frac{k \ n}{N}) \qquad (24)
$$

Der Ausdruck exp(.....) steht für e(.....) und ist mit den begrenzten Darstellungsmöglichkeiten der Textverarbeitung auf dem Computer zu erklären.

Gleichung (24) stellt somit die Diskrete Fouriertransformation dar, wie sie unmittelbar in ein Rechenprogramm umgesetzt werden könnte. Im wesentlichen wären das zwei ineinander verschachtelte Multiplikationsschleifen. Der innere Zähler wäre n, der äussere wäre k.

Der entscheidende Nachteil hierbei ist aber, daß der Rechenaufwand zur Ermittlung eines kompletten Spektrums (mit k = 1/<sub>2</sub>N Koeffizienten) relativ hoch ist. So sind für ein Spektrum aus k Koeffizienten und N Abtastwerten k N komplexe Multiplikationen und Additionen notwendig.

Dies ist ein ganz erheblicher Aufwand, der sich unter Ausnützung einiger Redundanzen (= überflüssige Rechenschritte) im obigen Schema um einiges Reduzieren läßt!

Die effektivsten Einsparungen an Rechenaufwand lassen sich erzielen, wenn N eine Zweierpotenz ist, das heißt zum Beispiel 256 oder 512 Abtastwerte von f(t) vorliegen.

#### Hier wird zuviel berechnet...

Um die Redundanzen in Gleichung (24) besser erkennen zu können, wird der Ausdruck:

$$
\underline{w} = e^{(-j - 2 - \pi/N)}
$$
 (25)

eingeführt. Damit verkürzt sich die Gleichung (24) zu:

$$
c_k = \frac{N-1}{n=0} f(n) \frac{M^{kn}}{2}
$$
 (26)

Man könnte den komplexen Faktor Wkn in Gleichung (26) als einen Gewichtungsfaktor ansehen, dessen Betrag 1 ist und der lediglich eine Drehung des komplexen Zeigers C<sub>k</sub> herbeiführt. Diese Zusammenhänge lassen sich am einfachsten anhand eines Beispieles erläutern:

#### **Beispiel:**

Es soll die Bildung einer Vier-Punkte-DFT (N=4) verfolgt werden, mit den Funktions

Durch Umstellen der einzelnen Terme wird nun klar, daß einige Terme nur einmal berechnet werden müssen, da deren Zwischenergebnis für mehrere Koeffizienten weiterverwendet werden können:

$$
\begin{array}{l} \underline{C}_0 = f_0 + f_2 \; \underline{W}^0 + \underline{W}^0 \; (f_1 + f_3 \; \underline{W}^0) \\ \underline{C}_1 = f_0 + f_2 \; \underline{W}^2 + \underline{W}^1 \; (f_1 + f_3 \; \underline{W}^0) \\ \underline{C}_2 = f_0 + f_2 \; \underline{W}^0 + \underline{W}^2 \; (f_1 + f_3 \; \underline{W}^0) \\ \underline{C}_3 = f_0 + f_2 \; \underline{W}^2 + \underline{W}^3 \; (f_1 + f_3 \; \underline{W}^0) \end{array}
$$

#### Formeln werden zu Schmetterlingen

Dieser zuletzt aufgeschriebene Gleichungsblock ist nun die Grundlage für die bekannte graphische Schmetterlings-Darstellung. Dabei handelt es sich um eine Art von Signalflußdarstellung:

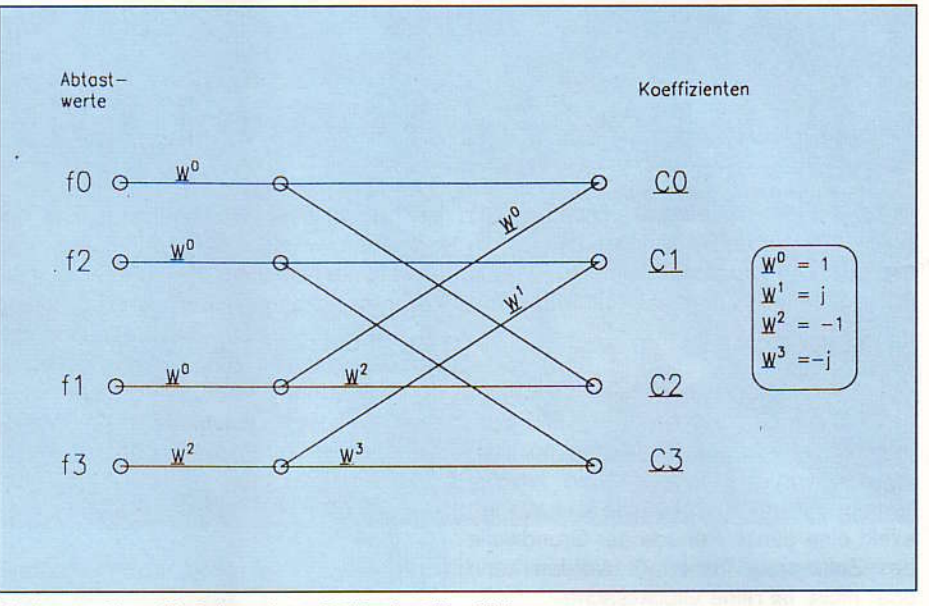

Abb. 11: Signalflußplan einer DFT mit 4 Koeffizienten

werten f<sub>o</sub>f<sub>3</sub>: Anhand Gl. (26) werden die Koeffizienten C, aus den Funktionswerten f<sub>o</sub>...f<sub>3</sub> gebildet:

$$
\begin{array}{c} \underline{C}_0 = f_0 \; \underline{W}^0 + f_1 \; \underline{W}^0 + f_2 \; \underline{W}^0 + f_3 \; \underline{W}^0 \\ \underline{C}_1 = f_0 \; \underline{W}^0 + f_1 \; \underline{W}^1 + f_2 \; \underline{W}^2 + f_3 \; \underline{W}^3 \\ \underline{C}_2 = f_0 \; \underline{W}^0 + f_1 \; \underline{W}^2 + f_2 \; \underline{W}^4 + f_3 \; \underline{W}^6 \\ \underline{C}_3 = f_0 \; \underline{W}^0 + f_1 \; \underline{W}^3 + f_2 \; \underline{W}^6 + f_3 \; \underline{W}^9 \end{array}
$$

Mit der Tatsache, daß:

$$
W^n = W^{n \bmod N} \qquad (27)
$$

ist, können die Bestimmungsgleichungen für  $\underline{C}_0...\underline{C}_3$  folgendermaßen umgeformt werden:

$$
\begin{array}{l} \underline{C}_0 = f_0 \; \underline{W}^0 + f_1 \; \underline{W}^0 + f_2 \; \underline{W}^0 + f_3 \; \underline{W}^0 \\ \underline{C}_1 = f_0 \; \underline{W}^0 + f_1 \; \underline{W}^1 + f_2 \; \underline{W}^2 + f_3 \; \underline{W}^2 \; \underline{W}^1 \\ \underline{C}_2 = f_0 \; \underline{W}^0 + f_1 \; \underline{W}^2 + f_2 \; \underline{W}^0 + f_3 \; \underline{W}^2 \\ \underline{C}_3 = f_0 \; \underline{W}^0 + f_1 \; \underline{W}^3 + f_2 \; \underline{W}^2 + f_3 \; \underline{W}^1 \end{array}
$$

Man beachte, daß die Reihenfolge der Indizes der Eingangswerte nicht in aufsteigender Reihenfolge aufgetragen wurden! Dies hat seinen Grund in der übersichtlicheren Darstellung des Signalflußschemas.

Die Gesetzmässigkeit dieser Reihenfolge läßt sich erkennen, wenn die Indizes in binärer Darstellung in normaler und in der verdrehten Reihenfolge gegenübergestellt werden:

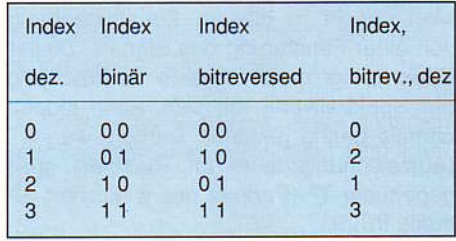

Tabelle 1: Bitreversshuffling, zur Umsortierung der Eingabewerte in einen FFT-Algorithmus

Die Ermittlung der FFT gliedert sich also in Jetzt darf der Z80 'ran'... folgende Teilschritte:

1 Stelle sicher,  $dAB N = 2^x$  ist

- 2. Lege je ein reelles und ein imaginäres Feld der Länge N an. Trage Meßwerte in reelles Feld ein, imäginäres Feld zu Null setzen
- 3. Sortiere die Daten (reell) nach dem Bitre versedverfaheren um.
- 4. Verknüpfe Daten stufenweise mit Faktor Wkn, wie in Abb. 11 gezeigt.

Tabelle 2: Grobes Vorgehensmuster bei der Berechnung der FFT

Dies war doch ein gehöriges Maß an Theorie, die nun in die Praxis umgesetzt werden will.

Für den nächsten (und letzten) Teil dieser Artikelserie bleibt es reserviert, eine FFT -Routine für den NDR-Rechner mit dem Z80-Prozessor vorzustellen.

Der Leser mag nun denken: Das geht doch nicht; ein 8 Bit = Prozessor und FFT, das sind zwei grundverschiedene Welten! Lassen Sie sich überraschen, so langsam ist ein Z80 auch wieder nicht...

Literatur:

Bartsch: Taschenbuch Mathematischer Formeln, Verlag Harri Deutsch, 1984

Norbert Schäfer, Manfred Bertuch: 'Butterfly-Algorithmus', erschienen in c't 8/86, Verlag Heise

#### Dr. R. Best:

'Digitale Meßwertverarbeitung' erschienen in der Reihe: tm - Gastvorlesung, Jahrgänge 1988...90. Verlag Oldenbourg

**Jost-Reimer Hoof** 

### **Einsatz von FLOMONCG**

#### 2. Folge

Fenstertechnik beim NDR-Computer ist seit gut 2 Jahren möglich, nachdem Rüdiger Nahm erst das Programmpaket RNWINDOW und dann die Integration dieses Programmes mit einem überarbeiteten FLOMON herausgebracht hat. An Beschreibungen fehlt es nicht, aber ich suchte vergeblich nach veröffentlichten, leicht verständlichen Demonstrations-Programmen.

In der letzten LOOP veröffentlichte ich vier Programme, die sich mit Datum/Zeit und Statuszeile befaßten. Heute geht es um die Fenstertechnik. Die Beispiele sind in Turbo Pascal und Assembler geschrieben, weil mir Basic nicht so liegt, und die Beispiele im Handbuch im Ansatz in Basic nachzulesen sind.

#### 1. Fenster öffnen und verschieben

Sicher hat jeder RNWINDOW- und FLO-MONCG-Besitzer Fensterbeispiele ausprobiert und dann Erfahrungen gesammelt. So sollte man in einem Programm nicht nur ein Fenster öffnen, sondern es am Ende auch wieder schließen, sonst ist der Griff zur Reset-Taste vorprogrammiert, denn der weitere Dialog mit dem Rechner spielt sich immer im aktiven Fenster ab, wie klein es auch ist!

Das erste Demo-Programm DEMO-FE1.PAS (Bild 1.1) ist in Turbo Pascal geschrieben und öffnet ein Fenster, das nach einem Menü durch Tastendruck verschoben, verkleinert und vergrößert werden kann. Dabei ist für jede Funktion eine eigene Prozedur geschrieben, um die Übersichtlichkeit zu verbessern.

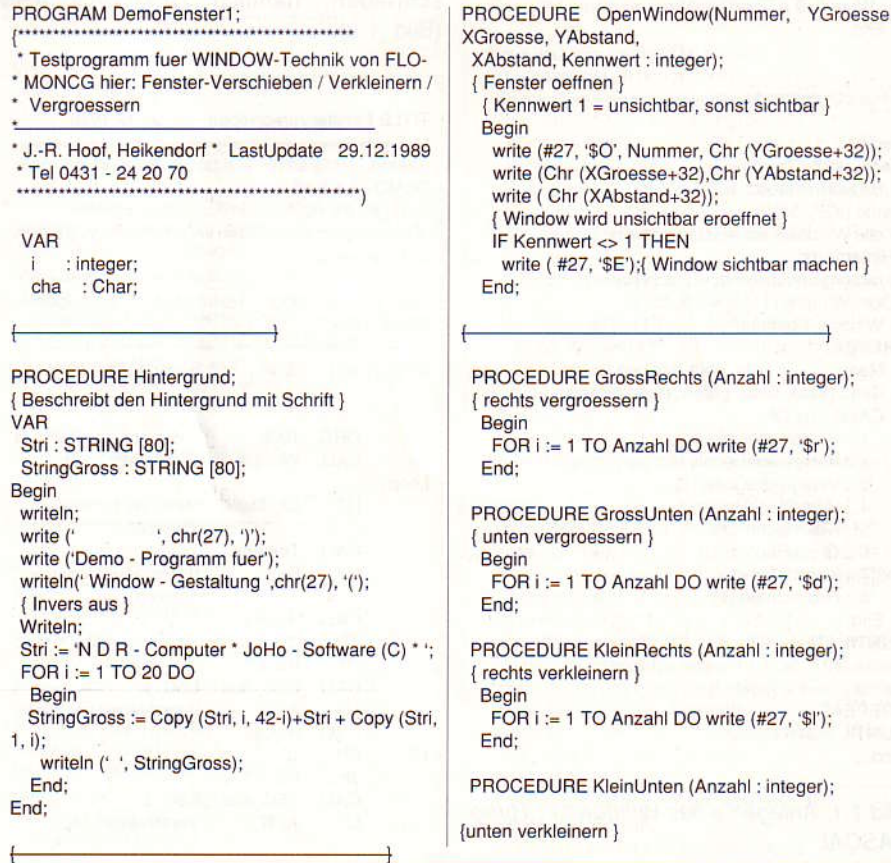

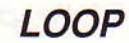

#### CPU<sub>Z80</sub>

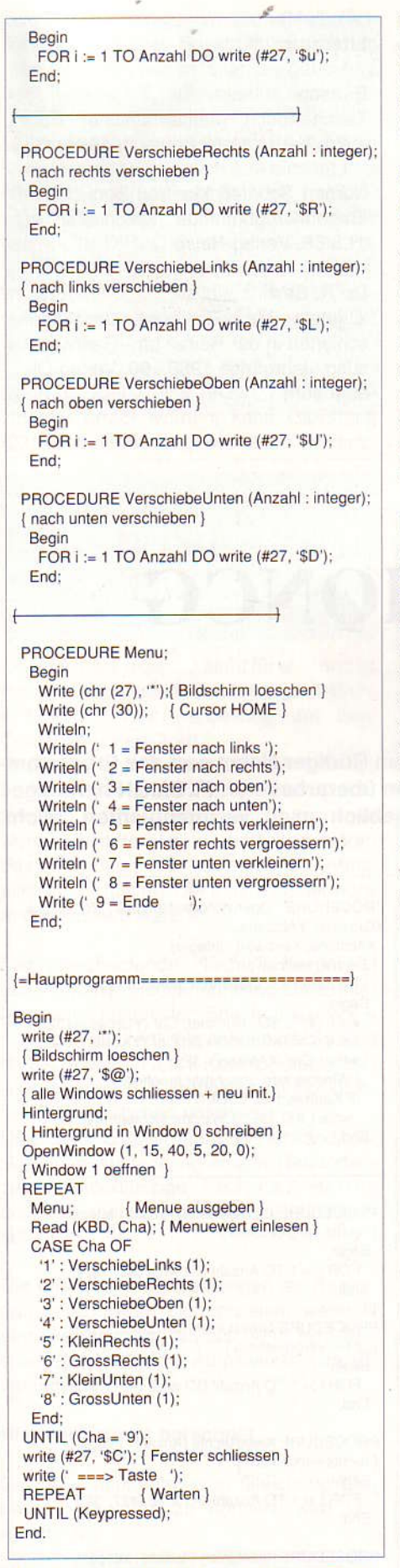

Bild 1.1. Anlegen eines Windows in Turbo-PASCAL

Das eigentliche Hauptprogramm hat daher nur wenige Zeilen. Die Prozedur HINTER-GRUND ist eine kleine Spielerei meinerseits und gibt eine lauftext-ähnliche Zeilenausgabe über den ganzen Bildschirm.

Die wichtigste Prozedur ist OPENWIN-DOW, mit der ein Fenster geöffnet wird. Parameter sind: ID-Nummer, Größe in yund x- Richtung in Zeichengröße (nicht Pixelgröße), sowie die Koordinaten der linken oberen Ecke. Zusätzlich verlangt die Prozedur einen Kennwert, der angibt, ob das Fenster unsichtbar (Zahl = 1) oder sichtbar (jede andere Zahl) sein soll. Es lassen sich z.B. Fenster unsichtbar öffnen und mit Information beschreiben, um sie dann später im Programm anzuwählen und sichtbar zu machen.

In das geöffnete und sichtbare Fenster wird ein Menü geschrieben, mit dessen Zahlen das Fenster nach allen Seiten verschoben, vergrößert und verkleinert werden kann. Die Zuordnung erfolgt in der Case-Anweisung. Die Verschiebe-Prozeduren erwarten auch einen Parameter, der angibt, um wieviel mal verschoben werden soll. Hier ist der Parameter gleich 1 gesetzt, was vom Prinzip eine einfachere Routine ermöglicht hätte, nämlich:

Begin Write (#27, '\$', Buchstabe) End; Für Freunde des Z80-Codes habe ich dieses Programm auch in Assembler geschrieben, nämlich DEMO-AS1.ASM (Bild 1.2).

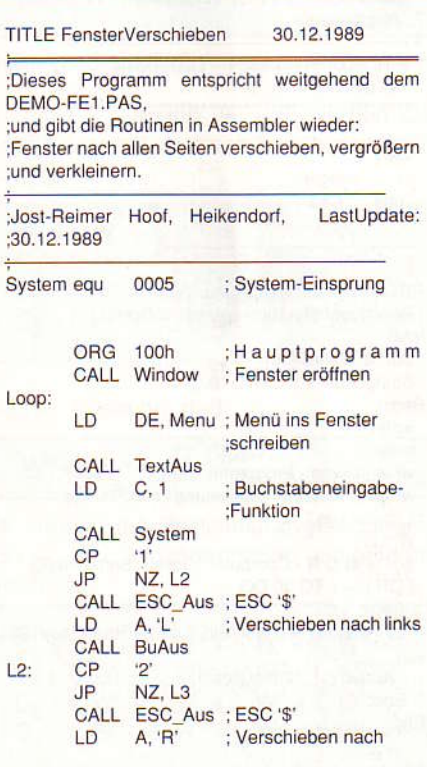

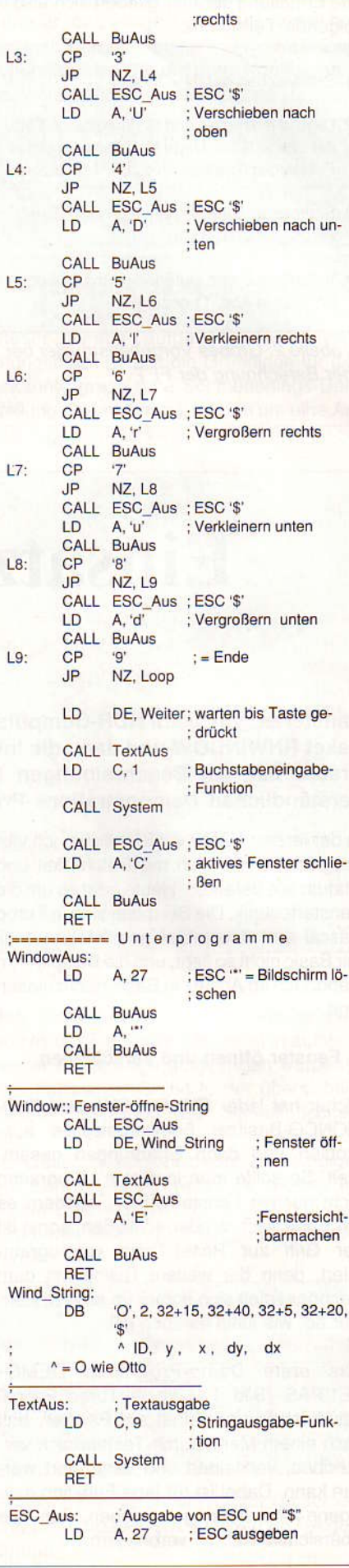

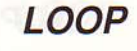

aka

Read (KBD, id1);

Read (KBD, id2);

Read (KBD, id3);

Read (KBD, id4); Read (KBD, id5);

\* Cursor positionieren \*)

Write (chr(27), '=', chr(32 + 0));

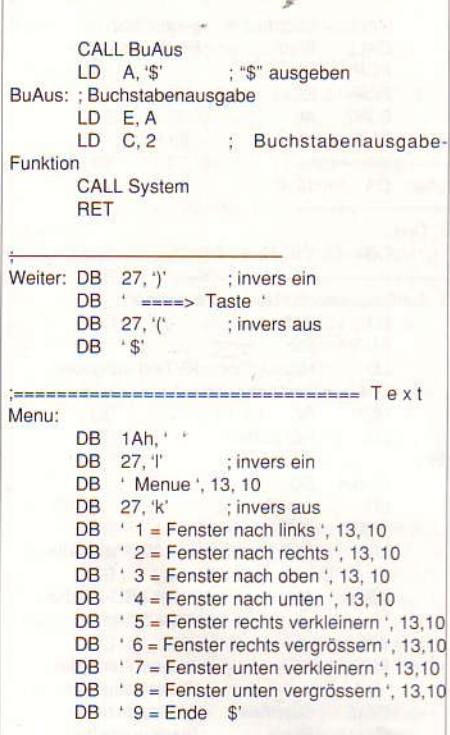

Bild 1.2. Arbeiten mit Fenstern, diesmal in Assembler

Kardinalproblem ist die Stringausgabe, die sich unter CPM mit der Funktion 9 lösen ließe, gäbe es nicht das "\$"-Zeichen. Dieses Zeichen (Hex-Code = 24 hex) beendet bei CPM die Stringausgabe, und dieses Zeichen ist leider in allen Fenster-Kommandos enthalten. Ich biete gedanklich folgende Lösungen an:

1. Man gibt jedes Zeichen einzeln mit der CPM-Funktion 2 aus.

2.Man schreibt ein eigenes Unterprogramm, dem nach UP-Aufruf der auszugebende String folgt, abgeschlossen mit einer "0". Ich fand in der mc 6/1984 einen guten Vorschlag von Mathias Neuhaus unter "Z80 - Kniffe".

3. Man gibt die beiden Zeichen "ESC" und "\$" mit der CPM-Funktion 2 aus und den Rest des Kommandos entweder ganauso oder mit der Funktion 9.

4. Man schreibt sich sein eigenes Unterprogramm mit der CPM-Funktion 2.

Mir gefallen Lösungen 2 und 4 am besten. Doch habe ich die Lösung 2 nicht weiter verfolgt, weil die Technik zu unübersichtlichen Programmen führt. DEMO-AS1.ASM habe ich nach Vorschlag 3, das nächste Programm nach Lösung 4 programmiert.

Kurz ein paar Worte zu diesem Assembler-Programm: Mit dem Unterprogramm WIN-

DOW wird das Fenster geöffnet, indem "ESC" und "\$" mit dem UP "ESC\_Aus" und der Rest des Kommansos als String "Wind String" an den Rechner gegeben werden. Nach der Menü-Ausgabe und Einlesen der Kennzahl wird die entsprechende Funktion durch Vergleichen ausgewählt, wobei nach dem UP "ESC Aus' der fehlende Buchstabe mit der CPM-Funktion 2 ausgegeben wird. Mit der Eingabe von "9" wird das Programm beendet, nach Drücken einer Taste wird das aktive Fenster gelöscht.

#### 2. Fenster positionieren und Parameter abfragen

Beim Demo-Programm DEMO-FE2 (Bild 2.1) werden mehrere Fenster geöffnet, im 4. Fenster werden die ID-Nummern aller bis dahin vereinbarten Fenster abgefragt und ausgegeben. Dabei wird auffallen, daß es kein Fenster mit der ID-Nummer 1 gibt, sondern nur 0, 2, 3 und 4. Dafür zeigt der 5. Wert "-35". Wie ist das zu erklären? Im Puffer steht sicher hinter den 4 Werten ein Carriage-Return = 13 dez, von diesem Wert wird per Programm 48 dez = '0' abgezogen, was dann -35 ergibt.

PROGRAM DemoFenster2 \* Testprogramm fuer WINDOW-Technik von FLO MONCG hier: Position des aktiven Fensters, Posi tion und Groesse neu setzen, ID abfragen \* J.-R. Hoof, Heikendorf, LastUpdate 29.12.1989 \*Tel 0431 - 24 20 70 VAR wid, wy, wx, wdy, wdx : integer; Cha : Char; PROCEDURE OpenWindow (\* Fenster oeffnen \*) (Nummer, YGroesse, XGroesse, YAbstand, XAbstand, Kennwert : integer); (\* Kennwert 1 = unsichtbar, sonst sichtbar \*) Begin write(#27, '\$O', Nummer, Chr(YGroesse+32)); write(Chr(XGroesse+32),Chr(YAbstand+32)); write(Chr(XAbstand+32)); \* Window unsichtbar eroeffnen \*) IF Kennwert <> 1 THEN write (#27, '\$E'); (\* Window sichtbar machen \*) End; PROCEDURE Weiter; Begin Write (' ===> RETURN - Taste'); Read: Writeln; End: PROCEDURE FensterID; (\* Fenster-ID holen \*) VAR id1, id2, id3, id4, id5 : Char; Begin Write (chr(27), '\$!'); (\* Fenster-ID holen \*)

write( $chr(32 + 2)$ ) Writeln ('FensterID = '); Writeln ((Ord (id1) - 48):3); Writeln ((Ord (id2) - 48):3): Writeln ((Ord (id3) - 48):3); Writeln ((Ord (id4) - 48):3); Writeln ((Ord (id5) - 48):3);  $End:$ PROCEDURE FensterParameter; (\* Parameter des aktiven Fensters \* VAR ID, y, x, dy, dx : Char; (\* abfragen \*) Begin Write (chr(27), '\$?'); Read (KBD, ID); Read (KBD, y); Read (KBD, x); Read (KBD, dv): Read (KBD, dx): Writeln (' FensterID - Nr.: ', Ord(ID) - 48); Write ('  $y = '$ , Ord (y) - 32, '  $x = '$ ; writeln( $Ord(x) - 32);$ Write(\*  $dy = '$ writeln( Ord (dy) - 32, '  $dx = 1$ , Ord (dx) - 32); End: PROCEDURE FensterNeuSetzen; (\* Position neu festsetzen \*) VAR ID, y, x, dy, dx : Char; Begin Writeln ('Vorgabe: ID =', wid:2, 'y =', wy:3, 'x =', wx:3); Writeln (\*  $dy =$ ', wdy:3, ' dx =', wdx:3); Weiter: Write (chr(27), '\$I', Chr (32 + 8), Chr (32 + 12)); End; (\* Fenster neu setzen \*) **PROCEDURE FensterDatenNeu:** (\* Fenstergroesse neu setzen \* Begin (\* mit Abfrage der Durchfuehrung \*) Writeln (\* Fenster wird vergroessert '); Weiter: Write (chr (27), '\$A'); (\* Antwort ein \*) Write (chr (27), '\$i', Chr (32 + 15), Chr (32 + 50)); Read (KBD, Cha); (\* ^ hier mal zum Test "20" einsetzen \*)  $IF Cha = '1$ THEN Writeln (#27, ')',' +++++ Ausfuehrung o.k. #27, '(') ELSE Writeln (#27, ')',' \*\*\*\*\* Ausfuehrung nicht durchgefuehrt ',#27, '('); Write (chr (27), '\$B'); (\* Antwort aus \*) End: Begin write (#27. ""): (\* Bildschirm loeschen \*) write (#27, '\$'); (\* alle Windows schliessen + neu initialisieren \*) OpenWindow (2, 10, 30, 2, 2, 0); OpenWindow (3, 10, 30, 4, 4, 0); OpenWindow (4, 10, 40, 6, 6, 0); FensterID; wid := 5; (\* Vorgaben fuer Fenster 5 \*)

 $wy := 10$ 

 $wx := 40$ :

 $wdv := 10$ :

 $wdx := 30$ 

FensterNeuSetzen:

OpenWindow (wid, wy, wx, wdy, wdx, 0);

(\* aktives Fenster neu positionieren \*)

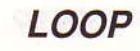

#### **CPU Z80**

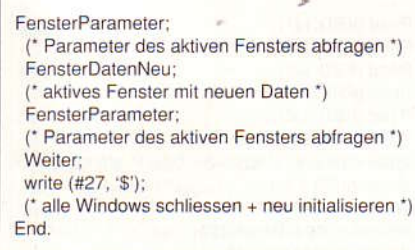

Bild 2.1. Öffnen von mehreren Fenstern unter PASCAL.

Weiter im Programm werden im 5. Fenster die Parameter ausgegeben, mit denen das Fenster geöffnet wurde. Dann wird das Fenster umgesetzt und schließlich das Fenster neu gesetzt mit jeweiliger Ausgabe der abgefragten Parameter.

Bei der Prozedur "FensterDatenNeu" ist noch die Möglichkeit eingebaut, die korrekte Ausführung der Operation abzufragen. Dies wird durch eine "1" bzw. durch einen o.k.-String angezeigt. Ändern Sie mal versuchsweise in dieser Prozedur an der gekennzeichneten Stelle 15 in 20, dann wird die Operation nicht ausgeführt und dies auch angezeigt durch Ausgabe einer 0" bzw. eines entsprechenden Textes. In Bild 2.2 ist das Programm als Assemb-

ler-Listing wiedergegeben. Hier ist für die Stringausgabe das Unterprogramm "TextAus" nach einzelnen Kommandos für das Fenster-Handling übersichtlich zusammengefaßt sind.

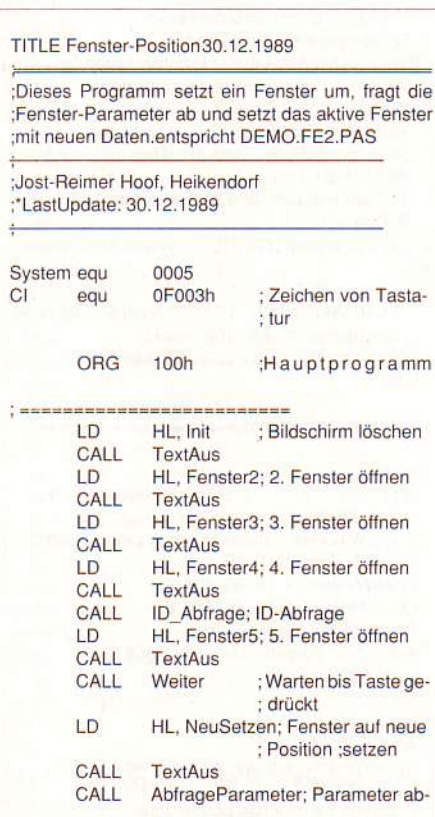

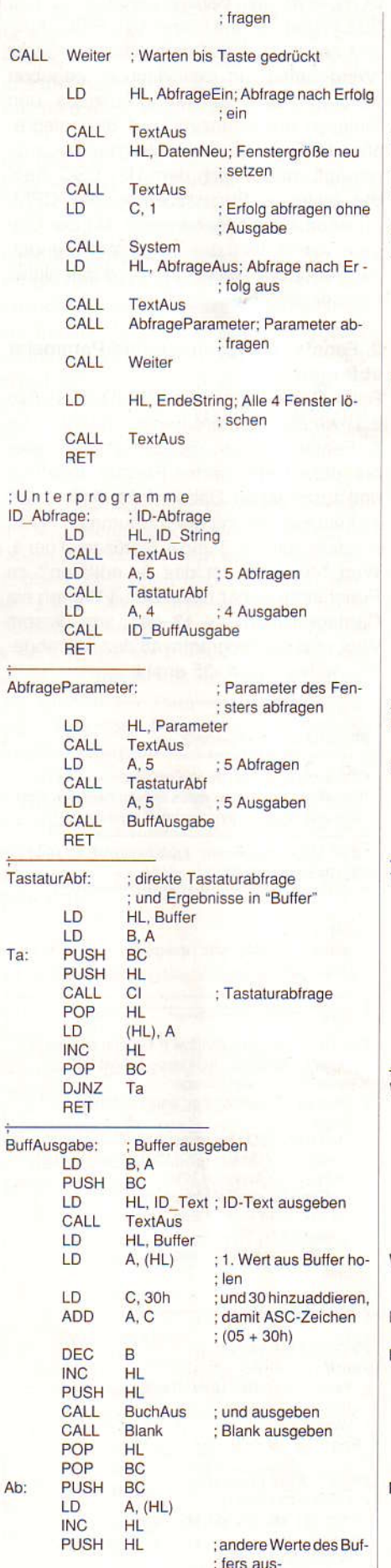

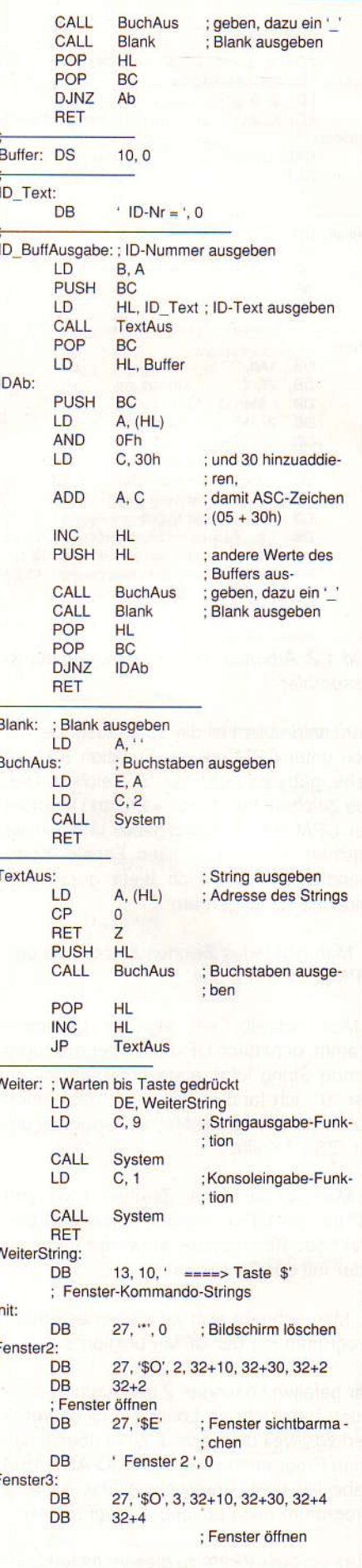

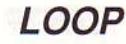

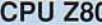

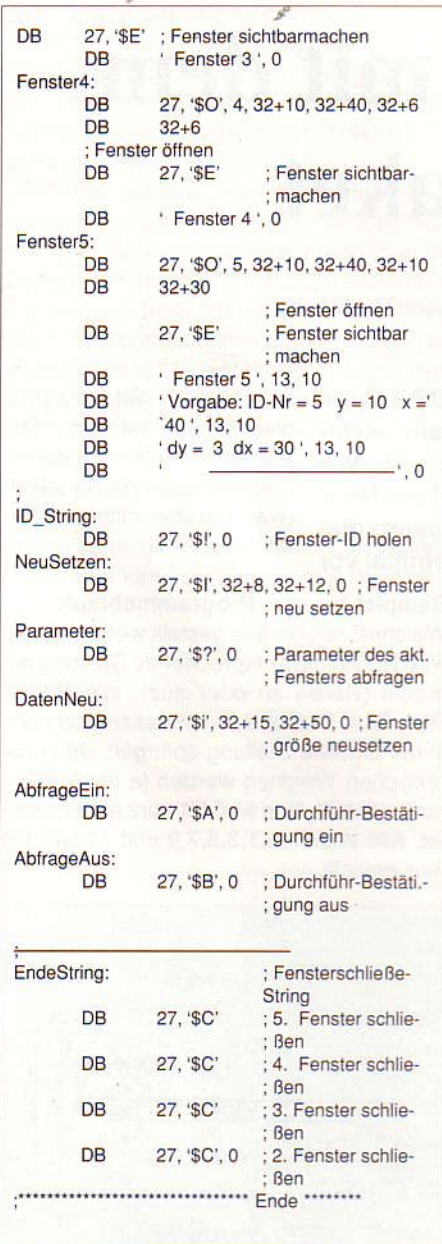

Bild 2.2. Das Öffnen von Windows unter Assembler

Es war nicht einfach, das Abfragen der ID-Nummern im Fenster 4 und der Parameter im Fenster 5 zu realisieren. Der Versuch,

#### In eigener Sache

### Jetzt lieferbar

#### Grundprogramm V 6.21:

Schon in der LOOP 24 wurden die Merkmale der neuen GP-Version für die Prozessoren 680xx hervorgehoben. Diese Version V 6.21 ist für alle Prozessoren die

aktuellste und steht zur Auslieferung bereit.

- Das Grundprogramm ist im Durchschnitt billiger geworden (ca. 20%).
- Das GP V 6.2 wird ohne Dokumentation geliefert, ist aber mit der bisherigen Doku betreibbar, da 100% aufwärtskompatibe
- Das komplett neuerstellte, 280 Seiten starke Handbuch V 6.2 ist für alle GP Varianten (ob Disk oder EPROM) gülitg.

#### Kleiner Wermutstropfen:

Dadurch daß der Preis des GP gesenkt werden konnte, entfällt leider auch die Möglichkeit von Updates älterer GP-Versionen.

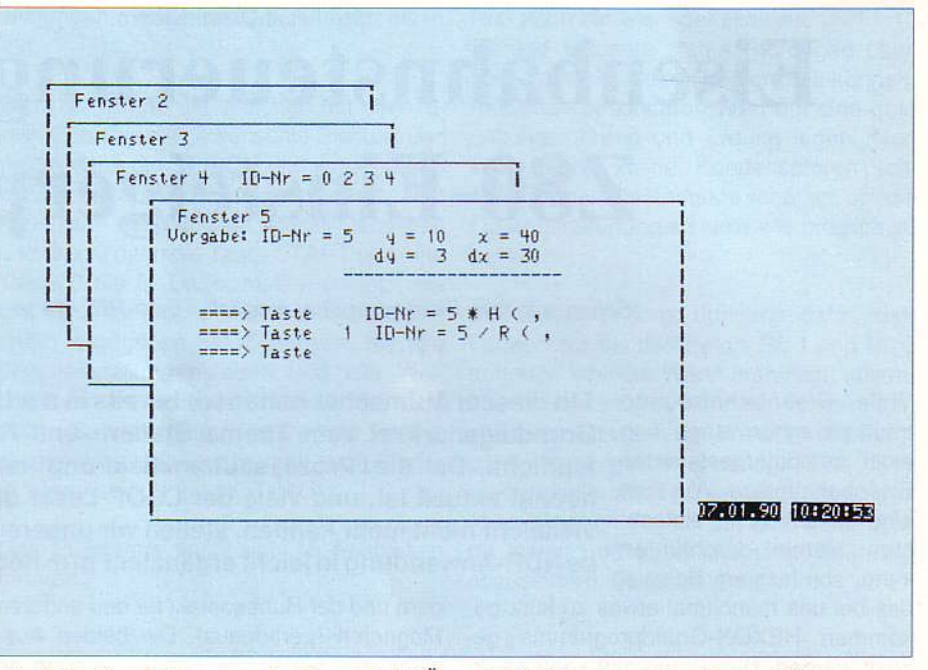

Bild 2.3: Die Belohnung der Tipparbeit: Übersichtl. 'Fenster unter FlomonCG

den Tastaturstatus CSTS abzufragen, brachte kein Ergebnis, da das Einschleusen der Daten anders realisiert wird. Nur direkte Abfrage der Tastatur über den Sprung F003h = CI brachte Erfolg.

Bild 2.3 zeigt eine Hardcopy dieses Programmes DEMO-AS2.ASM. Im Fenster 4 sind die bis dahin vereinbarten ID-Nummers zu sehen, im Fenster 5 wird zuerst die Vorgabe, d.h. die Parameter für die Fenstereröffnung direkt ausgegeben. Nach dem Umsetzen werden die neuen Parameter in Form von "5  $*$  H ( $,$ " ausgegeben. Während die ID-Nummer noch leicht in ein ASC-Zeichen umgewandelt werden konnte, steht "\*" für 2A hex = 42 dez. Zieht man hiervon vereinbarungsgemäß 32 dez ab, so erhält man 10 dez, was dem y-Wert entspricht. Entsprechend ist "H" - 32 dez = 40 dez der x-Wert. Die beiden nächsten Werte stehen für dy und dx. Durch eine Umwandlungs-Routine HEX nach ASC lie-Be sich der Wert besser ausgeben, das

hätte aber dieses Demo-Programm nur unnötig verlängert.

Entsprechend lassen sich die nächsten Werte deuten: Vor dem Zeichen "ID - Wert steht eine "1'. Dieser Wert gibt die Bestätigung, daß die Fensteroperation erfolgreich war, da vor dieser Operation der Abfrage-Modus eingeschaltet wurde. Ändert man im String "DatenNeu" an der gekennzeichneten Stelle den y- Wert von 32 + 15 in 32 + 20, so kann das Fenster 5 nicht auf diese Größe erweitert werden. Die Operation wird nicht ausgeführt, und der Erfolgscode "0" = "nicht durchgeführt" wird ausgegeben. Eine solche Abfrage läßt sich gut für gewisse Rettungs- oder Modifikationsmöglichkeiten nutzen.

#### 3. Fortsetzung

In der nächsten LOOP werde ich Demo-Programme anbieten über Fadenkreuz-Umdefinieren, Notizbuch-Möglichkeiten, Lokal-Modus und Monitor-Modus.

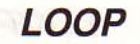

**Rolf Dieter Klein** 

# Eisenbahnsteuerung mit dem **Z80-Einsteigerpaket**

"Schon mit dem Einsteigerpaket möglich - Eine REL-Karte steuert 24 Magnete

Viele Eisenbahnfreunde träumen schon lange von einer computergesteuerten Eisenbahnanlage. Wie man eine Steuerung mit einfachsten Mitteln durchführen kann, soll hier am Beispiel

des bei uns manchmal etwas zu kurz gekommen HEXON-Grundprogramms gezeigt werden. Das Programm kann natürlich auch für alle anderen Versionen des NDR-Klein-Computers umgeschrieben werden, daher existiert auch eine Programmversion in PASCAL.

#### Die Aufgabe:

Gesteuert werden soll eine Märklin-Eisenbahn. Märklin arbeitet mit Wechselstrom. Nichtsdestotrotz wird die Märklin-Lösung ntürlich auch für Gleichstrom-Eisenbahnen gültig sein.

Eine Weiche besitzt bei Märklin z.B. zwei Magnete. Ein Magnet schaltet auf Geradeausfahrt, ein zweiter auf Abbiegen. Die Magnete werden dazu nur für kurze Zeit unter Strom gesetzt und sind im Normalfall stromlos.

#### Aus 4 mach 12

Die REL-Baugruppe bsitzt 8 Relais, mit je zwei Umschaltkontakten. Folglich könnte man mit einer REL-Bauguppe bei oberflächlicher Betrachtung eigentlich nur vier Weichen schalten, je ein Relais für einen Elektro-Magneten.

Doch es gibt einen Trick, um sogar 12 Weichen, also 24 Magnete schalten zu können: es wird dazu die sogenannte Multiplextechnik verwendet. Zwei Relais versorgen je eine Gruppe von 6 Relaiskontakten mit Strom (6 x 1 Umschaltkontakte). Zwei Kontaktpaare werden jeweils gleichzeitig von einem Ralais (2 x Um) geschaltet. Da immer nur eine von beiden Gruppen aktiv ist, kommt man mit 6 Ralais für die beiden Gruppen aus. Nur wird für jeden Montageartikel ein Kontakt verwendet: der Arbeitskontakt für den einen (z.B. abbie-

Mit diesem Aufmacher hatten wir bereits in der LOOP 7 einen Grundlagenartikel zum Thema Steuern und Regeln veröffentlicht. Da die Prozessautomatisierung nach wie vor höchst aktuell ist, und viele der LOOP-Leser das Heft Nr. 7 vielleicht nicht mehr kennen, stellen wir unseren Lesern diese NDR-Anwendung in leicht ergänzter Form noch einmal vor

> gen) und der Ruhekontakt für den anderen Magneten (geradeaus). Die beiden Auswahlrelais geben die Schaltspannung an die Kontakte der Umschaltrelais nur kurzzeitig weiter (Schaltimpuls), dadurch ergibt sich genau das gewünschte Verhalten. Bild 1 zeigt den Verdrahtungsplan.

Einen kleinen Nachteil hat das Verfahren auch. Jeweils 6 Magnetartikel werden durch den Stromimpuls gleichzeitig aktiviert. Der Computer muß sich also die Stellung aller Artikel merken (was ihm aber nicht schwerfällt).

#### Beispiel für den Programmablauf:

Weiche 5 soll gerade gestellt werden. Dazu wird RL5 in die entsprechende Stellung gebracht (Relais an oder aus), alle Relais, RL3, RL4, RL6 und RL7 müssen jetzt auch in die aktuelle Stellung springen, denn die restlichen Weichen werden ja auch nochmals gestellt. Nun wird R1 kurz eingeschaltet. Alle Weichen, 1, 3, 5, 7, 9 und 11 werden nun gestellt.

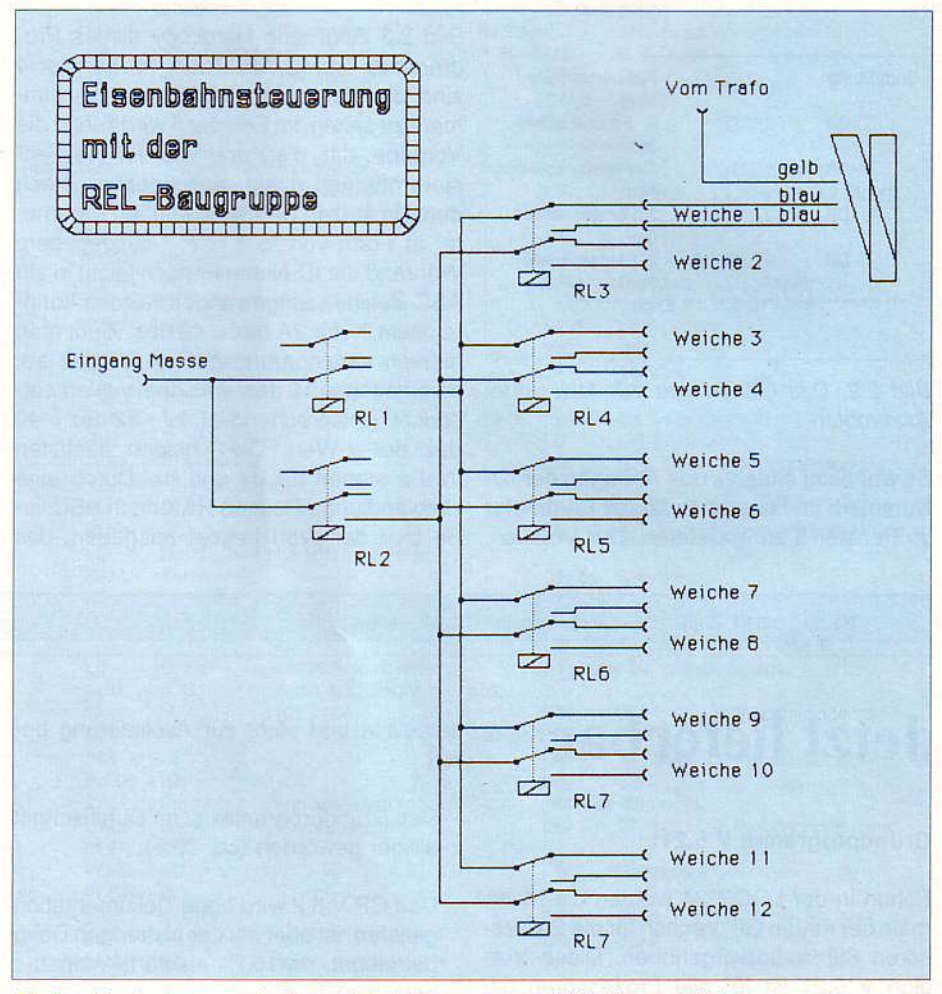

Bild 1: Verdrahtung zwischen REL-Baugruppe und Weichenantrieb

#### Die "Eisenbahn-Software"

Bild 2 zeigt das Programmlisting für den HEXMON, die REL-Baugruppe wird auf Adresse 50h eingestellt (01010000;  $0 =$ Schalter an).

Die HEX-Tastatur wird nach dem Programmstart zum Stellen der Weichen verwendet. Übrigens kann man natürlich auch Signale o.ä. mit der Baugruppe betreiben. Die Tasten 0 bis C steuern die 12 Weichen. Jeder Tastendruck stellt die Weiche in die entgegengesetzte Richtung. Wenn man die Taste BEF drückt, so werden alle Weichen in eine Vorzugslage gestellt.

#### Weichen stellen mit Grips

Wozu dann überhaupt einen Computer? Nun - man kann sich bestimmte Weichenstellungen merken und auf Wunsch abru fen.

Dazu stellt man die Weichen mit den Tasten 0 bis C in die gewünschte Stellung und drückt dann die SPEICH und eine Taste 0 bis F. Die Position ist gespeichert. Nun kann man die Weichen wieder verstellen und drückt dann die Taste START und eine Taste 0 bis F. Dabei muß man jetzt die gleiche Ziffer drücken, die man beim Speichern angegeben hat. Dann wird die alte Weichenstellung geladen und alle Weichen dementsprechend gestellt. So kann man z.B. bestimmte Fahrstrecken vorprogrammieren, oder, wenn man auch Signale verwendet, einen NOTHALT.

Das Programm kann sich 16 Positionen merken.

Hier noch ein wichtiger Hinweis:

Da alle Magnete starke Störungen beim Ein- und Ausschalten hervorrufen können, muß man besonderen Wert auf eine gute Leitungsführung und Erdung legen. Man sollte auch kleine Kondensatoren (ca. 100nF) über alle Kontakte schalten, um die Funkenerzeugung so klein wie möglich zu halten.

Die Software sorgt übrigens dafür, daß Funken nur bei den Relais RL 1 und RL 2 auftreten können. Wenn man nicht ausreichend entstört hat, kann es vorkommen. daß beim Schalten der Weichen der Computer auch gleich aussteigt. Das Programm sollte man daher zunächst einmal ohne Weichen, nur mit der REL-Baugrupppe testen und dann unbedingt irgendwo abspeichern, bevor es ernst wird.

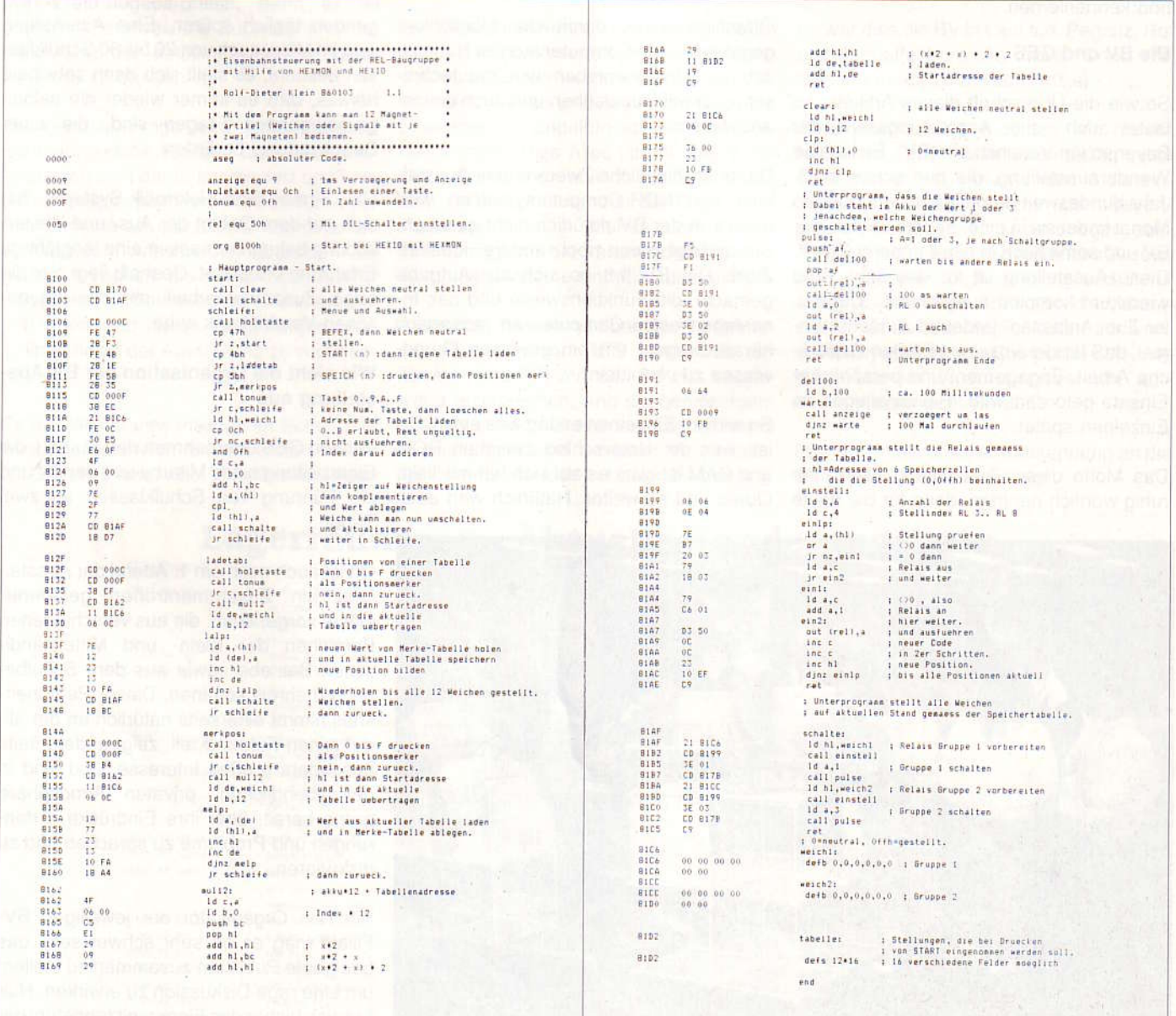

Bild 2: Z80-Einsteigerpaket steuert Eisenbahnweichen über HEXMON und REL-Baugruppen

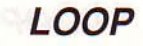

Herb

## **Computer zum Anfassen.**

Unseren besonderen Dank und Anerkennung richten wir einmal an eine Bank, die auch Ihnen bekannt ist, und zwar die Bayerische Vereinsbank. Sie fragen sich sicher, wo hier die Verbindung besteht! Dies versuchen wir Ihnen im folgenden klarzulegen, damit Sie eine Bank auch einmal aus einer anderen Perspektive sehen und kennenlernen.

Jeder hat seine Ideen, Vorstellungen und Wünsche, die Technik "COMPUTER", sinnvoll einzusetzen, um dadurch eventuell mehr Zeit im privaten Bereich zur Verfügung zu haben. Es ist der Drang zur Bequemlichkeit; oder "der Zahn der Zeit" der uns alle zur Eile zwingt und uns mit Hektik segnet, sodaß oft ein Computer hilfreich erscheint. Trotzdem nehmen sich viele, die sich damit beschäftigen die Zeit, Artikel zu schreiben, die wir dann zum Beispiel veröffentlichen. An dieser Stelle möchten wir unseren aufrichtigen Dank und ein großes Lob an all diejenigen aussprechen, die hier privates Engagement zur Entfaltung bringen.

Die BV und GES

So wie die Überschrift dieses Artikels, so lautet auch eine Ausstellungsserie der Bayerischen Vereinsbank (BV). Es ist eine Wanderausstellung, die nun schon im 3. Jahr bundesweit durchgeführt wird. Jeden Monat findet sie in einer anderen Filiale der BV und somit auch in einer anderen Stadt. Diese Ausstellung ist für das Jahr 1990 wiederum komplett ausgebucht. "Computer Zum Anfassen" bedeutet zunächst einmal, daß für die einzelnen Filialen zusätzliche Arbeit, Engagement und persönlicher Einsatz gefordert wird. Hierzu einiges im Einzelnen später.

Das Motto dieser Ausstellung kann man ruhig wörtlich nehmen, denn für die breite

Öffentlichkeit ist damit die Möglichkeit gegeben, einen Computer aus der Nähe zu sehen, sein Innenleben und die technischen Details anzusehen und auch einmal  $anzutassen$ 

Der ausschließliche Zweck dieser Ausstellung von NDR-Computersystemen wird darin von der BV natürlich nicht gesehen. Sie verfolgt damit noch andere, idealere Ziele. Die BV hat es sich zur Aufgabe gemacht, die Funktionsweise und das Innenleben eines Computes an jedermann heranzutragen, um ein gewisses Grundwissen zu vermitteln.

So wird im Einzelnen erklärt was eine CPU ist, was der Unterschied zwischen ROM und RAM ist, was es auf sich hat mit Takt, Quarz und so weiter. Natürlich wird auch der Aufbau von Massenspeichern erläutert: Begriffe wie interner- und externer Speicher oder der Aufbau einer Diskette und deren Format, sowie auch die Funktion einer Festplatte werden direkt am Objekt verdeutlicht.

Daß hier tatsächlich grosser Nachholbedarf besteht. können die Vortra-

genden täglich spüren. Eine Ausstellung wird im Mittel auch von 20 bis 30 Schulklassen besucht, es stellt sich dann sehr bald heraus, daß es immer wieder die selben grundlegenden Fragen sind, die einer Beantwortung bedürfen...

Die Firma Graf-Elektronik-Systeme hat sich auf dem Gebiet der Aus- und Weiterbildung bekanntermassen eine langjährige Erfahrung erarbeitet. Deshalb liegt hier die enge Zusammenarbeit mit der Bayerischen Vereinsbank nahe

#### Wie sieht die Organisation der BV-Ausstellung aus

Wir von GES übernehmen den Aufbau, die Einarbeitung eines Mitarbeiters der BV und die Führung von Schulklassen an zwei Tagen.

Oft ist auch noch am 1. Abend der Ausstellung ein Zusammentreffen geladener Gäste vorgesehen, die aus verschiedenen Bereichen der Klein- und Mittelständischen Betriebe sowie aus dem Schulbereich (Lehrer) kommen. Dieser Personenkreis nimmt einerseits natürlich an der allgemeinen Führung teil, zeigt andererseits besonders großes Interesse, und sind in der abendlichen, privaten Atmosphäre gerne bereit, über ihre Eindrücke, Erfahrungen und Probleme zu sprechen und zu diskutieren.

Für den Organisator der jeweiligen BV-Filiale mag es oft sehr schwer sein, das geeignete Publikum zusammen zu stellen, um eine rege Diskussion zu erwirken. Hier hat sich bisher das Fingerspitzengefühl der Bänker gegenüber ihren Kunden bezahlt

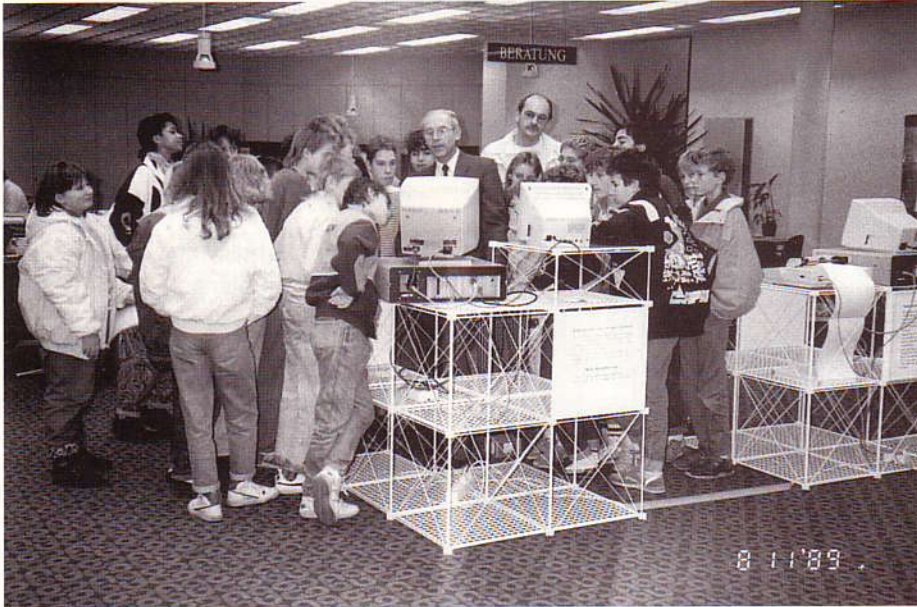

*LOOP* 

gemacht, denn mit Übersicht, Menschenkenntnis und Erfahrung waren diese Abende immer ein großer Erfolg. Die Leistungen der einzelnen BV-Filialen wollen wir an dieser Stelle hervorheben, denn es ist schliesslich kein Muß von Oben, also von der Hauptzentrale in München, sondern eigenes Interesse der einzelnen Niederlassungen der Bayerischen Vereinsbank. Diese müssen sich um die Ausstellung "Computer zum Anfassen" bewerben. Wenn dann die Zusage von München erfolgt, so kann in feinfühliger Weise organisiert werden.

Wo werden die Computer aufgestellt, denn der tägliche Ablauf des öffentlichen Parteiverkehrs darf nicht gestört werden? Es müssen oft vertrauliche Gespräch geführt werden. Informations- und Kassenschalter sollen nicht beeinträchtigt werden. Der Standort wird mit dem Mitarbeiter der Firma Graf abgesprochen, denn es ist manchmal schwer, die Euphorie und Begeisterung der einzelnen Schüler unter Kontrolle zu bringen.

Die nächste Frage wird lauten, welche Schulen, welche Klassen und welche Altersstufen sind daran interessiert und können angesprochen werden. Schulen anrufen, Termine für die DEMO koordinieren, Einladungen, Anschreiben absenden. Es gilt zu versuchen, die zuständigen Ausbildungsleiter in Betrieben zu erreichen, um mit ihnen und deren Schützlingen eine Teilnahme an der Ausstellung zu vereinbaren.

Es gilt die Verantwortlichen im Schul- und Ausbildungsbereich für den ersten Abend als Gäste zu laden. Bei allen Bemühungen

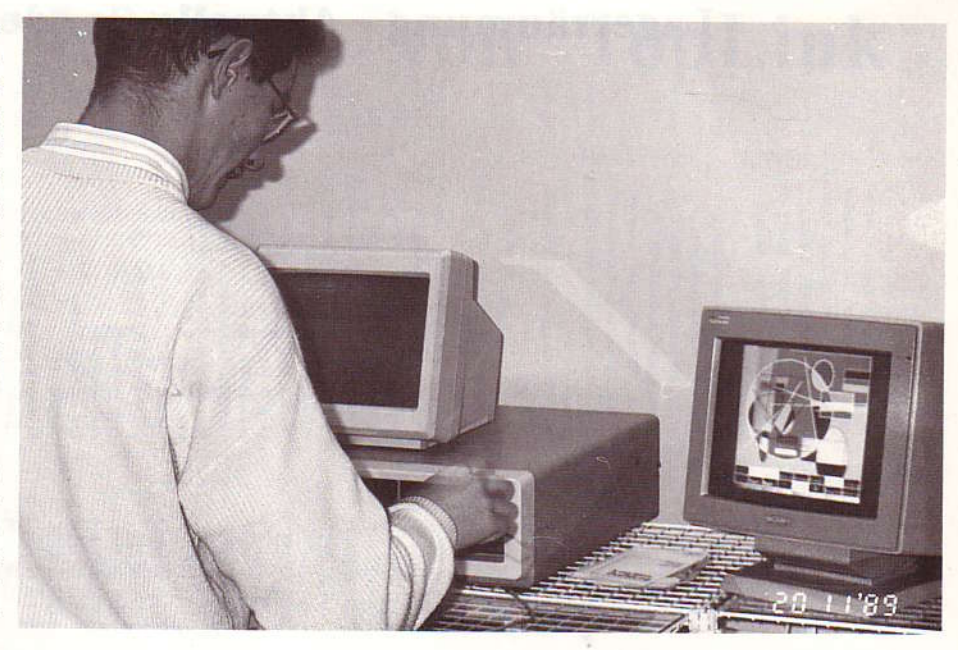

zur Computerwissens-Vermittlung sollen auch die bankspeziefischen Interessen damit verbunden werden, indem den Gästen Neuigkeiten und Aktivitäten aus dem Finanzbereich angekündigt und weitergeben werden. Dies Alles ist mit enorm viel Zeitaufwand und natürlich auch mit Unkosten verbunden. Hier hat die Bayerische Vereinsbank keine Mühen und Kosten gescheut, denn die verschiedenen NDR-Computer-Systeme sind Eigentum der BV.

Alle mittel- und unmittelbar damit betroffenen Personen von GES können ob der Zusammenarbeit mit der BV nur Lobesworte aussprechen, und die hervorragende Organisation erwähnen. Die letzten 3 Ausstellungen sind unserem Vertriebsleiter Herrn Herb noch in bester Erinnerung.

Es war dies die BV in Lauf a.d. Pegnitz, Hof und Aschaffenburg. An diesen Orten entstanden Fotos zu diesem Artikel.

Zusammenfassend möchten wir hiermit feststellen, daß diese Ausstellung nicht dazu gedacht ist, viele Kunden in die einzelnen Geschäftsbereiche der Bayerischen Vereinsbanken zu bekommen, sondern die Vorstellung und fehlendes Wissen über Computer für Ausbildung und Beruf weiter zu vermitteln. Es sollen die Verantwortlichen auf die Möglichkeiten zur sinnvollen Investitionen in Computer-Soft- und Hardware im Ausbildungsbereich aufmerksam gemacht werden.

Hier nochmals unsere Anerkennung an die BV und weiterhin viel Erfolg!

### Lagerräumung - Aktuelle Sonderangebote

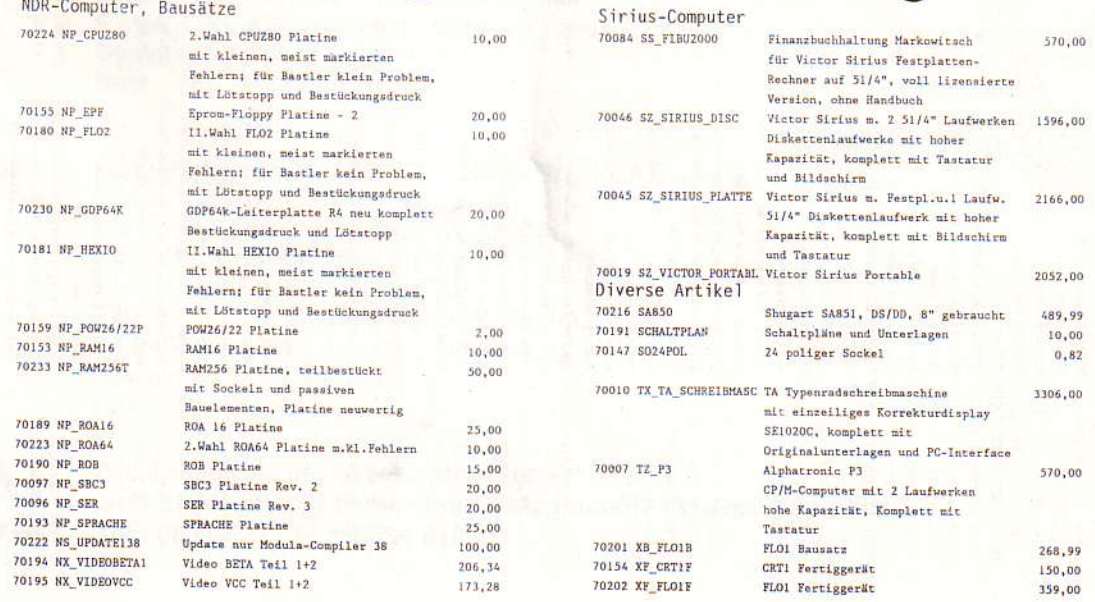

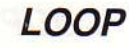

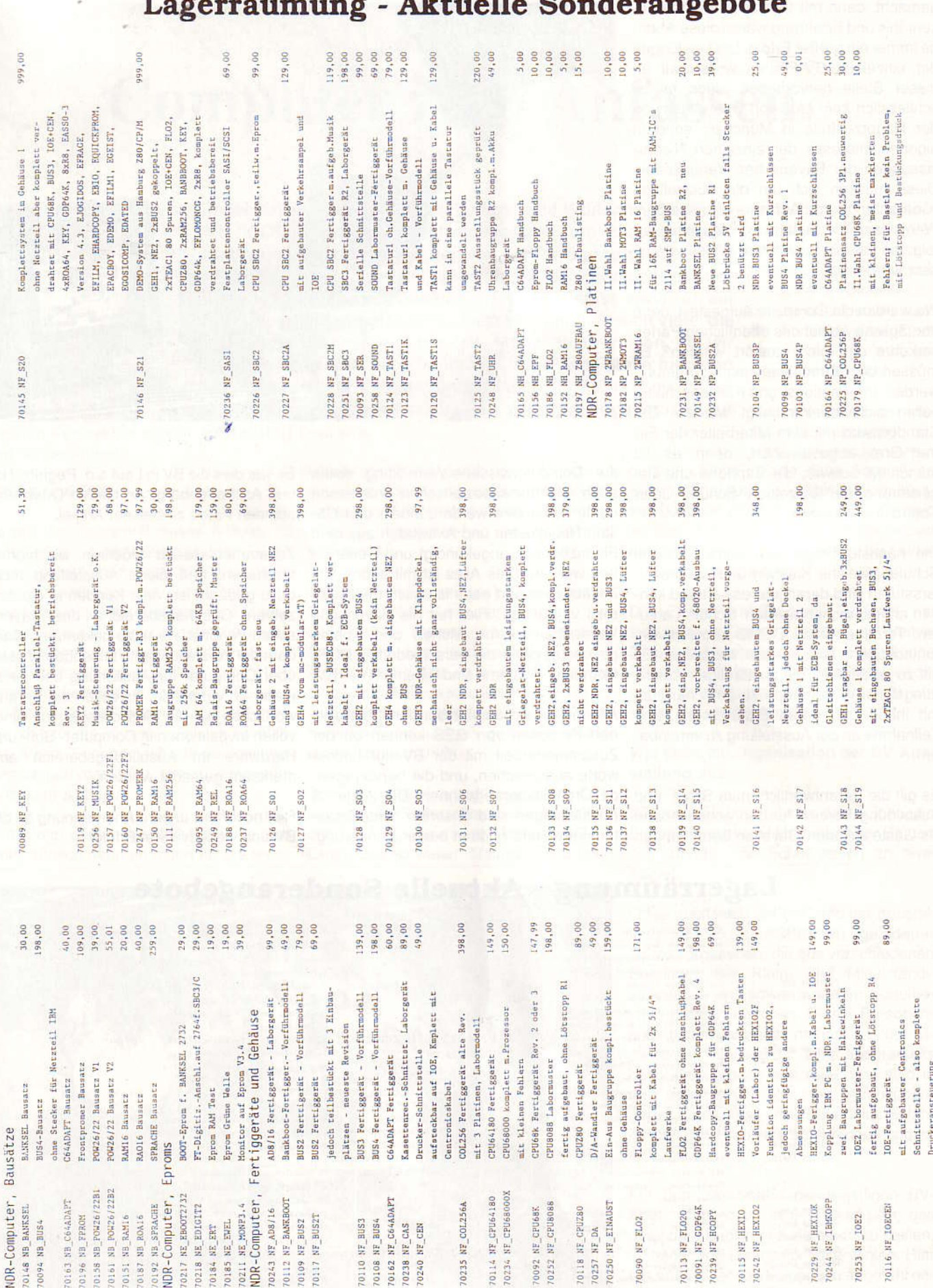

接

**Juli 1990** 

### Die neuen Labtops von TopLink

Artikel Technische Daten preis incl. MWSt TL 3140 Netzunabhängig, Akku wechselbar, CPU 80286 / 10-12 MHz, VGA-LCD-Display (640 x 480 x 16), 1 MB RAM, HD: 40 MB / 27 ms, LW: 3.5" / 1.44/720, 2 x SER, 1 x PAR, Tastatur herausnehmbar. Extern anschließbar: VGA-Monitor, 5 1/4" - LW, MF2-Tastatur, Expansionsbox. cehäuse weiß, cewicht 7.5 kg. Best. Nt. 41231........ DM 6726,\_ TL 3240 N Netzabhängig, CPU 80286 NEAT / 16 MHz, EGA-Plasma-Display, 16 Graustufen, 2MB RAM, HD: 40 MB / 27 ms, LW: 3.5" / 1.44/720, 2 Steckplätze frei (1 x AT -1 x PC), 2 x SER, 1 x PAR. Extern anschließbar: EGA-Monitor, 5 1/4"-LW, MF2-Tastatur. Gehäuse grau, Gewicht 8.5 kg. Best. Nr. 41070........ DM 8800,\_ TL 3240 V Netzabhängig, CPU 80286 / 20 MHz, VGA-Plasma-Display  $(640 \times 480 \times 16)$ , 2MB RAM, HD: 40 MB / 27 ms, LW: 3.5" / 1.44/720, 2 Steckplätze frei (1 x AT -1 x PC), 2 x SER, 1 x PAR. Extern anschließbar: VGA-Monitor, 5 1/4"-LW, MF2-Tastatur. Gehäuse grau, Gewicht 8.5 kg. Besl. Nt. 41232. DM 8900,- TL 5600-40 Netzabhängig, CPU 80386 / 25 MHz, VGA/EGA-Plasma-Display (640  $\times$  480  $\times$  16), 2MB RAM, HD: 40 MB / 27 ms, LW: 3.5" /  $1.44/720$ , 2 Steckplätze frei (1 x AT -1 x PC), 2 x SER, 1 x PAR. Extern anschließbar: VGA/EGA-Monitor, 5 1/4"-LW, MF2-Tastatur. Gehäuse grau, TL 5600-100 Netzabhängig, CPU 80386 / 25 MHz, VGA/EGA-Plasma Display (640 x 480 x 16), 2MB RAM, HD: 100 MB, LW: 3.5" / 1.44/720, 2 Steckplätze frei (1 x AT -1 x PC), 2 x SER, 1 x PAR. Extern anschließbar: VGA/EGA-Monitor, 5 1/4"-LW, MF2-Tastatur. Gehäuse grau, Gewicht 8.5 kg. Best. Nr.41233.. DM 10900,- Gewicht 8.5 kg. Best. Nr. 41201.......................... GRAF <sup>Alle Preise sind freibleibend ab Lager Kempten<br>computer Tel.: 0831-6211 Fax: 0831-61086</sup> DM 17500,-

I

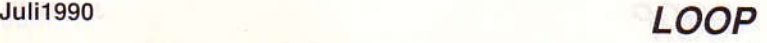

Ralph Dombrowski

### Ausgabe von Texten und Zeichen über die serielle Schnittstelle

Da man die CO2-Routine, die für die Ausgabe über viele Schnittstellen vorgesehen ist, auch umlenken kann, ist es möglich, sie so umzulenken, daß die Textausgabe auch über einen seriellen Drucker funktioniert.

In der LOOP 8/9 wurde schon erklärt, wie man nur ein passendes Programm, das die klärt sich selbst, weshalb weiterer Komman die CO2-Routine umlenken kann; Daten an die serielle Schnittstelle leitet. deshalb möchte ich nicht näher darauf Außerdem muß diese vorher eingestellt eingehen. Wenn sie umgelenkt ist, benötigt werden. Das Listing des Programms er-

mmentar eigentlich überflüssig ist. Ich wünsche viel Spaß beim Betrieb des Druckers.

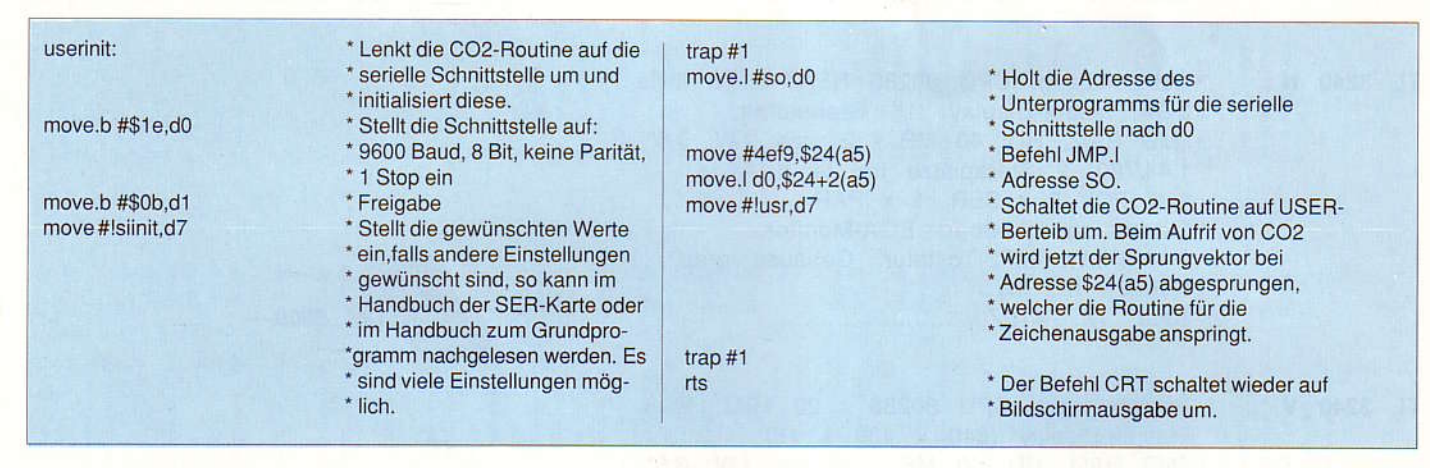

#### Kleinanzeigen

Verkaufe preisgünstig: NDR-Klein-Computer 68008, betriebsbereit mit Preh-Tastatur, bernst.-farb. Monitor, 2 x 5 1/4"-Laufwerke, 1 SER, 5 ROA und 1 RAM64/ 256 (alle bestückt), GDP64k, PROMER r3, Maus/Hardcopy, BUS2, 2 IOE, Netzteil 60W, Modula-2 Compiler u. andere Software sowie Zeitschriften und Handbücher. Helmut Steinecke, Graudenzer Str. 5/2, 7250 Leonberg, Tel.: 07152/47505.

Anfänger: Verkf. Monitor, Key, SBC2, GDP64k, Key-Print, BUS3A, NE3, Softw. Preis VHS, mögl. komplett (alles neuwertig).

Horst Pries, Lindenstr.4, 24 Lübeck 1, Tel.: 0451/81511

Verkaufe gegen Gebot: SBC3, PRIM-MER, CAS, RAM64/256, POWER5V, SBC3. Platinen teilbestückt: Seriell, AD10x1, CPU, ROA64, BankBoot, FLO3, Eprom-Löschgerät, Druckerpuffer 64 kB, Flachb. Plotter HPX84.

Karlheinz Hahn, Kreuzlach 19, 8806 Neuendettelsau

Verkaufe: NDR-Comp. Platinen vollbestückt, Tastatur, Drucker usw... Info bei Werner Link, Franz-Beer-Str. 19, 7987 Weingarten Tel.: 0751/52914

Verkaufe: CPU8088 200,-, ROA256/1M bestückt mit 256 kB 500,-, BUSKOPP 150, FLO3 teilbestückt 100, alles neuwertig. Hinrich Garrels, Zembergweg 20, 7730 Villingen 24

Verkaufe wegen Systemwechsels: SBC3, GDP64k, IOE, IOE2, KEY, CAS, POW5V, BUS3 A, ROA64 voll best., ROA64/256 voll best., TAST2, Monitor (bernst.), Datasette, EFLOMON, EBASIC, EZEAT, EGRUND2, sowie Literatur kompl. DM  $400 -$ Rudolf Detzer, Laerchenstr. 2, 8261 Tei-

sing, Tel.: 08633/1507

#### Kontaktanzeige:

Suche Kontakt zu Z-80 Anwendern im Kreis Bergheim (Erftkreis) zwecks Erfahrungsaustausches. Suche ebenfalls ein Fractalprogramm. Bitte melden bei Dietmar Simons, Gladbacher Str. 261, 5013 Elsdorf, Tel.: 02274/4641 (ab 18:00 Uhr)

Verkaufe: NDR-Computer, 68008 Processor, mit SER, PAR. und Maus, 2xFloppy 5,25 und Schaltnetzt., 640 KRam und div., komplett aufgeb. im Gehäuse mit Software und alle Unterlagen u. DatenBücher. Tel.:05821/3629

Verkaufe: NDR-Comp. in PC-Gehäuse. FLO3 mit zwei 5 1/4" FD55 FR; ROA64 incl. GRUND 6.0; ROA256/1M, 192k bestückt; GDP64HS; KEY3 mit ATARI-Maus; KEY1 mit TAST3; SOUND; IOE; IOE2; SER; 18 BUS-Plätze; S-Netzteil 150W; FBAS-Monitor grün; mit JADOS V3.01, DRAW V1.4, RIP V3.4, DATEI2 V2.2, SOUD2, u.a. VB 1200,- DM.

Funktionsfähige Baugruppen: CPU8088 incl. BIOS/PALs 90,-; CPUZ80 25,-; Bank-Boot mit FLOMONCG V1.4 40,-; Ohne ICs: GDP64k 30,-; CAS 20,-; COL256 Leerplatinen 40.-; Jeweils incl. Handbuch, ICs in Präzisionssockel, Preise VB. CP/M 2.2-Software: Wordstar/dBase/HEBAS/ u.a. incl. Dokumentation komplett für 50,-Srefan Uhlmann, Fuchsstraße 35, 8510

Fürth, Tel.: 0911/722300

**Klaus Rumrich** 

# Schaltungskorrekturen für NDR-**Systeme mit CPU68020**

#### **CPU68020**

Mit Pull-Up Widerständen wurde hier sehr großzügig umgegangen: Jeder unbenutzte Gatereingang hat seinen eigenen Widerstand. Allerdings ist R20 gar nicht mit VCC verbunden. Außerdem fehlt bei Jumper 1 am

Herr Klaus Rumrich ist ein 'altgedienter' Softwarepartner von GES und insofern auch recht kompetent, was die Hardware des NDR-Computers angeht. Da er vorwiegend ein 68020er-Sytem im Einsatz hat, sind ihm auch prompt ein paar schaltungstechnische 'Schönheitsfehler' in der Kombination CPU68020 und RAM256 aufgefallen, wobei er so freundlich war, diese für einen LOOP-Beitrag aufzunotieren:

Beginnen wir mit dem Chef im NDR-System, der...

Signalleitungen, die die 680xx-Prozessoren nicht verwenden (z.B. -M1 oder -RFSH) sollten über einen Widerstand mit VCC verbunden werden, da z.B. die COL256 diese Signale benutzt.

Schließlich sind im Handbuch bei der Bedeutung des Jumpers 4 die Wartezyklen für Speicher- und I/O-Zugriffe vertauscht. Richtig ist, daß die obere Reihe für I/O und die untere Reihe für Speicher zuständig ist.

#### RAM64/256 r4, r5

Bei dieser Baugruppe wird, anders als im Handbuch beschrieben, immer ein Wait-Signal erzeugt und nicht nur bei angesprochenen Karten. Auch das zweite -RAS-Signal wird immer erzeugt.

Ich möchte hier beschreiben, wie der Fehler bei Verwendung der 256 KBit-Bausteine behoben werden kann. Werden 64 KBit-Bausteine verwandt, so können die Gatter in J21 etwas anders verknüpft werden (siehe Bild 1).

Die Korrektur erfolgt mittels der vorverdrahteten Jumper unter J18 und J19. Die Brücken werden unterbrochen, Stiftleisten eingelötet und die Steckbrücken nach rechts gesetzt. Dies alleine genügt allerdings noch nicht, da nun ein Wait bereits beim Anlegen der richtigen Adresse auch ohne das -MREQ generiert wird.

Dies ist besonders gefährlich bei den CPUs 68000 und CPU68020 mit getrennten Bussen. Bei einem Byte-Zugriff wird die Adresse an alle Bushälften oder Busviertel ausgegeben, aber nur nur ein Busteil erhält auch ein -MREQ. Dies führt dazu, daß die eigentlich nicht selektierte(n) Karte(n) einen Wait erzeugen, der nicht wieder zugister J19 wegen des fehlenden -MREQ-Signals nicht laufen kann.

muß nach rechts gesteckt werden. Dann wird die Karte nur noch dann ausgewählt, wenn sowohl die Adresse stimmt, als auch ein -MREQ vorhanden ist.

Der Betrieb am 68020 bleibt gefährlich, wenn der Cache

rechten Anschluß die Verbindung zu VCC. rückgenommen wird, weil das Schiebere- eingeschaltet ist. Wenn die CPU den Cache gefüllt hat und beispielsweise in einer Warteschleife keine Speicherzugriffe mehr

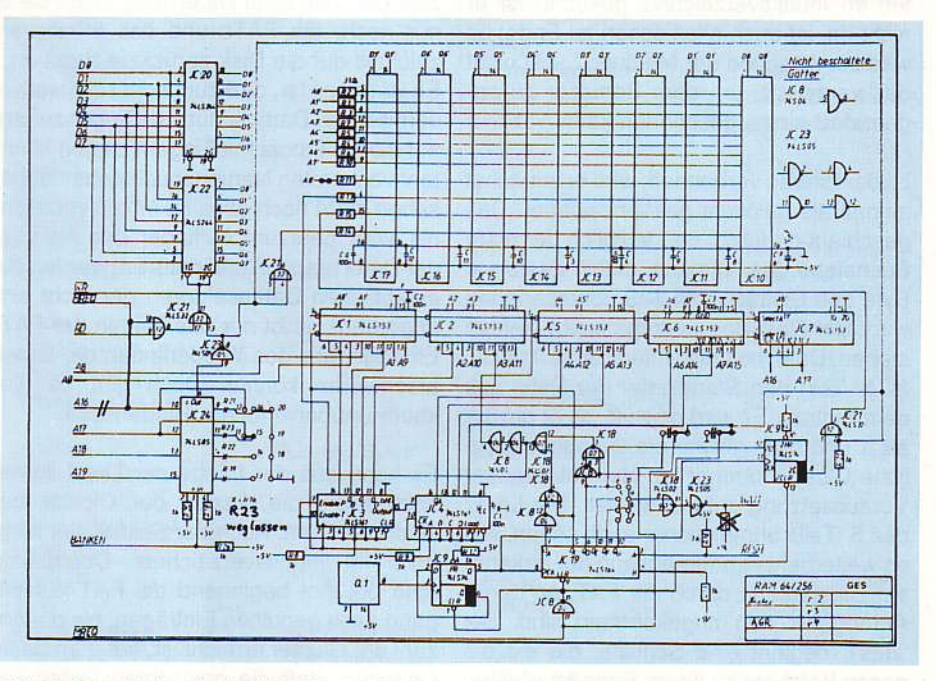

Bild 1. Schaltplan der RAM256 r4 mit sinnvollen Modifikationen zum Einsatz in 68020er-Systemen, nach Rumrich.

Leider sind kaum noch Gatter auf der Karte frei, sodaß ich den Adressvergleicher J24 mitbenutzt habe. Bei Bestückung mit 256er-Bausteinen ist nämlich der Vergleich der Adressleitungen A16 und A17 überflüssig. Man kann also die Verbindung von A16 zu Pin 10 des J24 unterbrechen (Vorsicht: Es sind zwei Unterbrechungen auszuführen und eine Drahtbrücke einzusetzen, da das Signal A16 von J24 weitergeleitet wird!) und statt dessen ein Stück Draht von -MREQ an J24 zu legen. An Jumper 3 darf dann die obere Brücke nicht mehr für 256K eingestellt sein, sondern

benötigt, werden keine -MREQ-Signale mehr erzeugt, die auf der RAM64/256 einen Refresh auslösen sollen.

Besser wäre es, die Refresh-Erzeugung ganz unabhängig von Speicherzugriffen zu machen, z.B. einen auf der Karte erzeugten Takt zu verwenden. Dies bedeutet allerdings einen größeren Aufwand der nur durch zusätzliche Gatter bewältigt werden kann. Genügend Platz wäre aber noch auf der Platine r5, so daß bei einer neuen Revision hier Abhilfe geschaffen werden könnte.

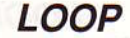

Bei Bestückung mit 256KBit-Bausteinen sollten die Widerstände R21 und R23 nicht bestückt werden, um die Adressleitungen A16 und A17 nicht unnötig zu belasten.

sonst bereits ein Strom 20mA zustande. stand für die Wait-Leitung. Da bereits auf um ein Vielfaches überschritten.

Zusammen mit den Eingangsströmen anderer Baugruppen wird dann leicht der maximale Ausgangsstrom der Bustreiber von 24mA überschritten.

Beim Einsatz von vier RAM64/256 kommt Ähnliches gilt für R24, den Pull-Up Wider-

den CPU-Baugruppen ein Pull-Up Widerstand vorgesehen ist, sollten auf allen anderen Baugruppen die Widerstände weggelassen werden. Der maximale Ausgangsstrom des verwendeten 74LS05 beträgt nämlich nur 8 mA und wird sonst

#### Günter Renner

# **Alles null und nichtig?**

Will man eine Datei löschen. beginnt alles mit denselben Vorgängen wie beim Lesen einer Datei (s. 5. Teil): man muß zunächst einen Namen eingeben. Dieser Name

wird nach den bereits bekannten Vorarbeiten im Inhaltsverzeichnis gesucht. Ist er nicht da, ist auch alles schon zu Ende; es wird zur Ausgabe der Meldung '... ist nicht da!' verzweigt, um dem Benutzer zu sagen, daß nichts geschehen kann.

Ist der Eintrag vorhanden, wird er zunächst einmal als gelöscht gekennzeichnet. Das geschieht dadurch, daß lediglich der erste Buchstabe des Namens, mithin das erste Byte des Eintrags, mit \$e5 überschrieben wird. Der Rest des Eintrags bleibt einfach stehen. Dann holt die Unterroutine 'firstclu' (s. 5. Teil) den Startcluster der Datei aus dem Eintrag. Es wird geprüft, ob er größer als 1 und nicht größer als die höchstmögliche Clusternummer ist. Nur unter dieser Voraussetzung geht es weiter. Die Leser des 5. Teils ahnen sicher auch schon, wie es weitergeht - immer entlang der bekannten Clusterkette durch die FAT, an deren Anfang wir nun angekommen sind. Bei 'loes1' beginnt eine Schleife, die die die ganze Kette bis zu ihrem Ende bearbeitet.

Mit 'nextclu' wird ein Wort aus der FAT geholt, das den gesuchten Eintrg, nämlich die nächste Clusternummer enthält, ins Register d3 geladen und nach d0 gerettet. Die untersten 12 bits werden in d3 mittels UND-Verknüpfung auf \$000 gesetzt und mittels 'putnew' in die FAT zurückgeschrieben, wobei die überschüssigen oberen 4 bits natürlich unverändert bleiben müssen, weil sie zu einem anderen Eintrag gehören! Aus d0 gewinnt man die Nummer des nächsten Clusters, mithin auch die nächste Position in der FAT, die genauso genullt wird. Das Ganze hat ein Ende, sobald ein Wert größer \$ff7 (Endemarke) oder kleiner als 2 auftritt.

#### Patchwork - 7. Teil

Zwei zentrale Funktionen stehen nun noch aus, um DOS-Disketten bearbeiten zu können: das Löschen und das Neuanlegen von Dateien. Die Programme, die diese Aufgaben in unserem einfachen Filemonitor wahrnehmen, heißen 'loesch' und 'speich' und sind diesmal im Listing enthalten.

Damit ist bereits alles geschehen, was Man muß allerdings unbedingt vermeiden, zum Löschen einer Datei nötig ist. Es bleibt nur noch, die FATs und das Inhaltsverzeichnis auf die Disk zurückzuschreiben. Es ist ganz klar, daß zumindest bis hierher verbissene Datenschützer Dinge sehen, auf die sie erbost mit Fingern zeigen könnten: vom ersten Namensbuchstaben abgesehen steht noch alles im Inhaltsverzeichnis, was man zum Auffinden des Anfangs der Datei braucht, und natürlich wurden die eigentlichen Datensektoren gar nicht erst angerührt! Es ist nur das Fehlen der FAT-Einträge, das das Wiederfinden der Daten erschweren könnte. Doch gibt es hier kaum unüberwindbare Hindernisse.

Es kann aus der Länge der Datei immer noch leicht die Anzahl der Cluster bestimmt werden. Auch der Startcluster steht noch im Inhaltsverzeichnis. Durchsucht man bei ihm beginnend die FAT aufsteigend nach genullten Einträgen, bis die Anzahl der Cluster erreicht ist, hat man beste Chancen, daß die gelöschten Daten bereits wiederentdeckt sind. Es soll Leute geben, die von dieser Möglichkeit häufiger Gebrauch machen. Sie gehen sehr leichtfertig mit ihren Dateien um, weil sie auf ihre 'second chance' und auf die Utilities eines gewissen Mr. Norton blind vertrauen...

Das Abspeichern neuer Daten geschieht prinzipiell nach genau demselben Schema, nur unter umgekehrtem Vorzeichen. Auch hier wird zunächst einmal das Inhaltsverzeichnis nach einer Datei mit dem eingegebenen Namen durchsucht. Ist eine solche da, so gibt der hier vorgestellte Montitor ziemlich lakonisch die Meldung '... ist schon da!' aus und überläßt es dem Bediener, sie erst zu löschen oder aber einen anderen Namen zu wählen. Es ist Ansichtssache, hier das automatische und vor allem vorwarnungslose Löschen bzw. Überschreiben einer Datei vorzusehen.

daß zwei Dateien desselben Namens in einem Inhaltsverzeichnis stehen, und dafür gibt es eben diese beiden verschiedenen Wege.

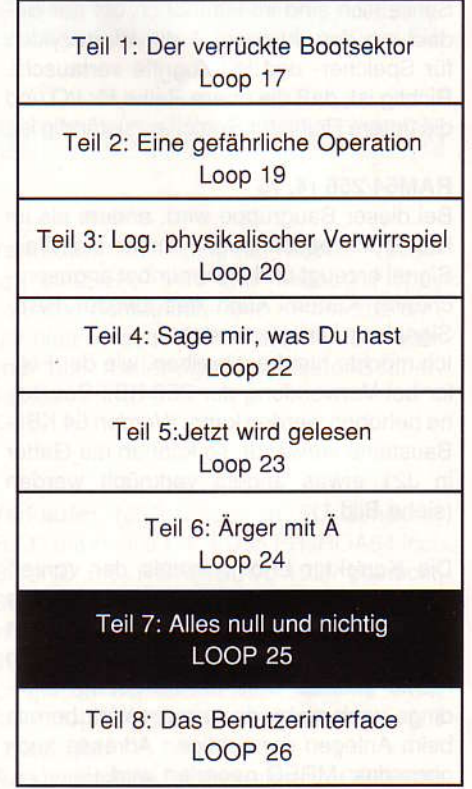

Dann gilt es, sich in den Besitz einer freien Position im Inhaltsverzeichnis zu bringen, in die der Name, der Startcluster, die Länge in Bytes und das Attribut der Datei eingetragen wird. Dies sind die absoluten Mindestanforderungen an einen Dateieintrag. Den Namen übernimmt man einfach aus dem Eingabepuffer. Weil nur die FAT über die Belegung der Disk Auskunft gibt, muß

der Startcluster und auch alle weiteren, die benötigt werden, aus ihr entnommen werden; dies besorgt die Routine 'newclu', die den erstmöglichen freien Cluster ausfindig macht. Zum Anlegen der Clusterkette gibt es noch das Unterprogramm 'putnew', das neue Einträge in die FAT schreibt. Und die Länge der Datei? Weil keine andere Quelle

zur Verfügung steht, muß der Benutzer sie von Hand eingeben. Das hat den Nachteil, daß man erst einmal die Länge in Kilobytes umrechnen muß, bietet aber den Vorteil, daß man Dateien beliebiger Art bearbeiten kann. Natürlich wäre es möglich, etwa die Länge von Texten automatisch zu bestimmen - sicher eine sinnvolle Erweiterung der

im 6. Teil beschriebenen Programme zur Textverarbeitung.

Damit wären die Kernroutinen in groben Zügen beschrieben. Was noch fehlt wäre das, was man gemeinhin Benutzerinterface nennt: Ein- und Ausgaben über die Konsole. Sie sind Gegenstand der letzten Folge.

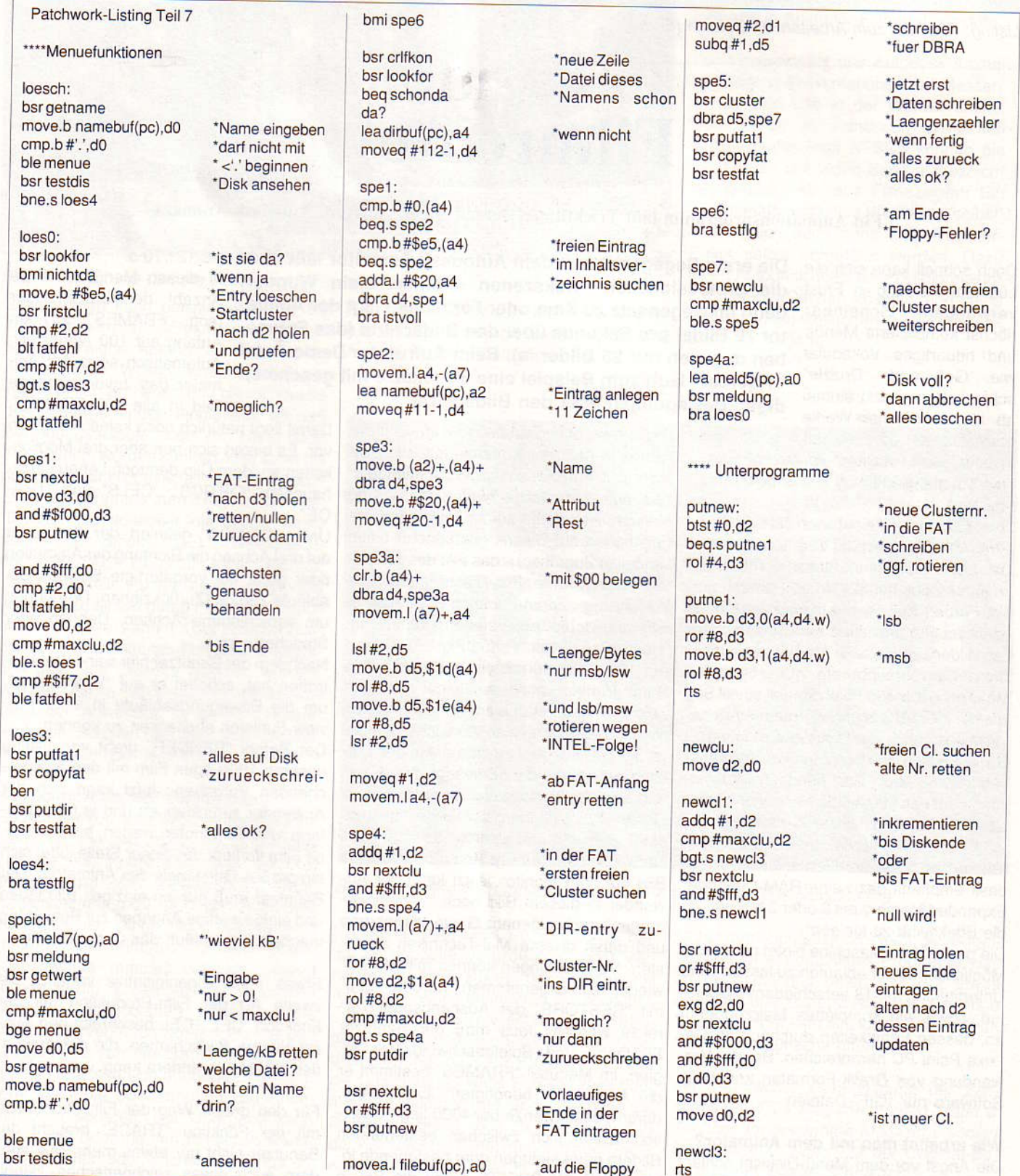

Listing: Routinen zum Erstellen und Löschen von Dateien (Fortsetz. Seite 22)

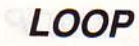

#### CPU 680xx / mc-modular-AT

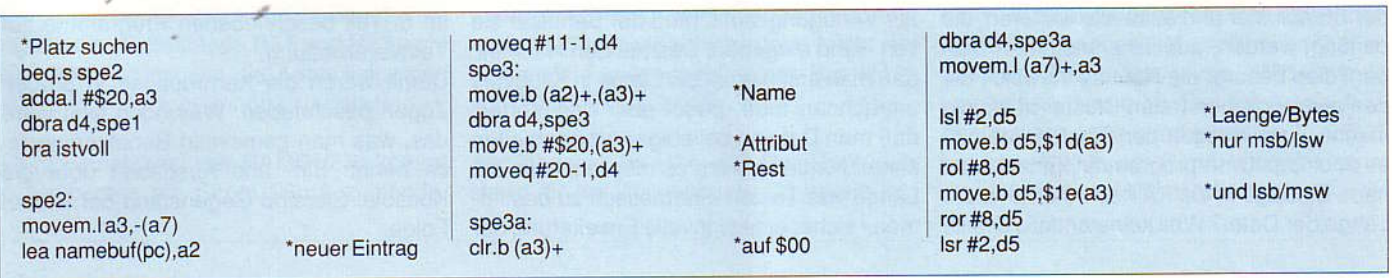

Listing: Routinen zum Arbeiten mit Dateien (Ende)

# Filmreif(e)

### Ein Animationsprogramm läßt Trickfilmer-Herzen höher schlagen: Autodesk Animator

Doch schnell kann sich die Lust auf PC-Kino in Frust verwandeln: Scheinbar höchst komplizierte Menüs und neuartiges Vokabular wie "Gel" oder "Drizzle" schrecken zunächst einmal ab. Um die eigenen Werke professionell darzustellen, sollte eine Woche des Trainings vorerst genügen. Das Tutorial-Handbuch hilft dabei kräftig.

Naserümpfen vielleicht auch bei den Besitzern von erweiterten VGA-Grafikkarten: Der Animator läuft ausschließlich im MCGA-Modus mit 320 x 200 Punkten und 256 Farben. Mittlerweile lassen sich jedoch dank der Farbenvielfalt sehr ansprechende Bilder in diesem Modus erzeugen. Ausserdem braucht ein nur 16farbiges Motiv mit 640 x 480 Pixel doppelt soviel Bits wie ein MCGA-Bild und würde den Animator buchstäblich zur Schnecke machem.

Da wir schon bei den Hardware-Voraussetzungen sind: Als Mindestvoraussetzung führt das 500seitige Handbuch (Referenz und Tutorial) einen XT mit 8 MHz und VGA-Karte, 640 kByte RAM und eine 10-MByte-Festplatte an. Der Hersteller Autodesk empfiehlt dazu eine RAM-Disk oder Expanded Memory mit 2 oder 3 MByte, um die Effektivität zu steigern.

Die ganze Kino-Maschine bietet neben der Möglichkeit Bilder ablaufen zu lassen, eine Untertitelung mit 18 verschiedenen Schriften, sowie ein komplettes Malprogramm an, dessen Fähigkeiten durchaus an De-Luxe Paint PC heranreichen. Bei der Verwendung von Grafik-Formaten kennt die Software nur "GIF"-Dateien.

#### Wie arbeitet man mit dem Animator?

Die Angst vor dem Menü-Dickicht schlägt bald in Begeisterung um, sobald der Anwender das Grundsystem verstanden hat.

Die erste Begegnung mit dem Autodesk Animator läßt über die professionellen Trickszenen staunen. Kein Wunder, denn im Gegensatz zu Kino oder Fernsehen jagt der Animator 70 Bilder pro Sekunde über den Bildschirm (das Fernsehen dagegen nur 25 Bilder /s). Beim Aufruf der Demo-Datei "Tigercat" läuft zum Beispiel eine Raubkatze mit geschmeidigen Bewegungen über den Bildschirm.

> Direkt nach dem Start befindet man sich im "Home-Panel", der Kommandozentrale im Animator. Von hier aus greift der Filmregisseur auf 22 grafische Werkzeuge und 26 Maltechniken sowie auf zahlreiche weitere Funktionen zu. Dieses Hauptmenü bietet schnellen Zugriff auf jedes Bild des gesamten Filmes. Eine Play-Taste startet die Vorführung. Zoom-Funktionen, Farb-Palette und Untermenüs stehen ebenfalls im "Home-Panel" zur Verfügung.

> Auf der Bildschirmfläche oberhalb des Home-Panels kann unmittelbar mit dem Zeichnen begonnen werden, falls man es nicht vorzieht bereits abgespeicherte Motive (im GIF-Format) zu laden. Auf der Diskette befinden sich zu diesem Zweck bereits zwei Beipielsdateien. Über die Menü-Leiste "PIC" können GIF-Bilder gespeichert, gelöscht und geladen werden.

Nach dem Laden zeigt sich nun das erste Bild auf dem Monitor. Jetzt kann der Anwender in diesem Bild noch "Verschönerungen" nach eigenem Gusto vornehmen und dabei diverse Mal-Techniken austesten. Veränderungen können mit "UNDO" wieder zurückgenommen werden, bzw. mit "RESTORE" der Ausgangspunkt erreicht werden. Jetzt muß der Benutzer Filmlänge und Spielgeschwindigkeit reglen. Im Menüteil "FRAMES" bestimmt er die Anzahl der benötigten Einzelbilder, deren obere Grenze bei 4000 liegt. Natürlich lassen sich zwischen bestehenden Bildern neue einfügen oder bestehende löschen. "PLAY SPEED" regelt die Pause zwischen zwei Einzel-Szenen von 1/70 s bis 121/70 s.

In diesen Menüs wird die Anzahl der Einzel-Bilder (sog. "FRAMES") für den Anfang auf 100 eingestellt. Automatisch setzt der Animator das zuvor geladene Bild in alle 100 FRAMES.

Damit liegt natürlich noch keine Animation vor. Es bieten sich nun aber drei Möglichkeiten an, dem Clip dennoch Leben einzuhauchen: "OPTICS", "CELS" und "TRA-CE".

Unter "OPTICS" definiert der Anwender auf drei Achsen die Richtung der Animation oder greift auf vorgefertigte Bewegungsabläufe zurück (Zurückziehen, Drehungen um verschiedene Achsen, Dehnen oder Stauchen usw.).

Nachdem der Benutzer hier seine Wahl getroffen hat, schaltet er auf "Wire-Frame", um die Bewegungsabläufe in einer Preview-Funktion abchecken zu können.

Der Befehl "RENDER" dreht von alleine unseren 100teiligen Film mit den entsprechenden Vorgaben. Jetzt kann sich der Anwender zurücklehnen und je nach Umfang rund 10 Minuten warten, bis der fertige Film vorliegt. An dieser Stelle lüftet sich ein großes Geheimnis des Animators: Der Benutzer muß nur ein einziges Bild laden und einige wenige Angaben zur Bewegung machen, schon läuft das Computer-Kino.

Etwas mehr Eigeninitiative verlangt die zweite Art der Film-Produktion mit der Funktion "CEL". CEL beschreibt den Ausschnitt von Bildschirmen, die der Anwender beliebig verändern kann.

Für den dritten Weg der Film-Produktion mit der Funktion "TRACE" braucht der Benutzer nicht nur etwas mehr Zeit, sondern auch etwas zeichnerisches Talent. Ohne Hilfe von Clips oder vordefinierten

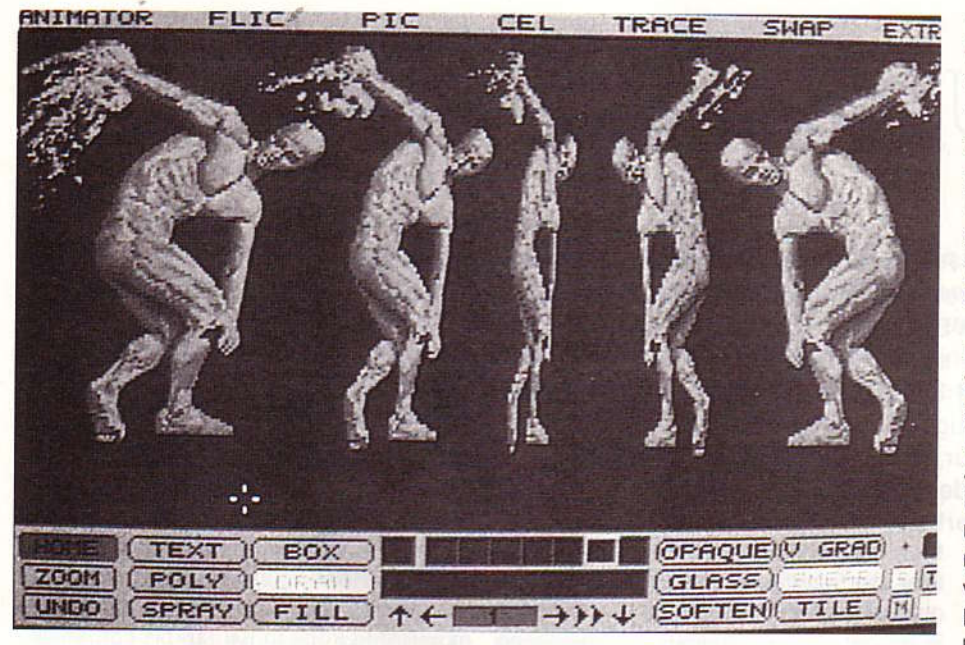

Bild 1: Optics; wie darf die Bewegung denn aussehen?

Bewegungen kann beispielsweise er die Animator automatisch die Farbpaletten-Stift und Palette. Aber auch hier bietet der Animator auf Wusch eine Hilfestellung, indem er für ein neues Bild die Silhouette des vorhergehenden einblendet, so daß Bewegungsabläufe auch von Hand ruckfrei gestaltet werden können. Hier kann die gesamte Funktionsvielfalt des eingebauten Malprogramms zum Tragen kommen: "Drizzle" (Je schneller die Maus, desto dünner der Strich), "GEL" (Weichzeichner), "PETAL" (Struktur einer Blume). "CLOSE" (füllt Pixel-Lücken) und viele weitere. Zu einem guten Film gehört auch ein Titel. Dieser kann mit der entsprechenden Textverarbeitungs-Funktion eingegeben oder von Diskette geladen werden. Wie der Titel im Film behandelt werden soll kann der Anwender in weiten Grenzen festlegen: Scrollen (auf oder ab), imaginäres Eintippen oder Stillstand.

#### Was kann Animator sonst noch?

Gegenüber konvetionellen Animationsprogrammen, die fast immer die langwierige Eingabe von Koordinaten und die Programmierung von Bewegungsabläufen voraussetzten, muß sich der Anwender hier um diese Dinge nicht mehr explizit kümmern. Dies trifft auch zu, wenn Bewegungsabläufe manuell definiert werden sollen. Fertig abgelegte Filme können bequem durchgeblättert werden, sowie miteinander verknüpft werden. Hierbei gibt es eine Reihe von interssanten Möglichkeiten. Filme lassen sich überlagern, unterlagern sowie die Überblendung von einem Film zum anderen. Der Übergang kann hart, weich oder mit den Stilmitteln wachsende Streifen oder wachsende Ringe erfolgen. Wenn Bilder zweier Filme miteinander gemischt werden sollen, übernimmt

100 Bilder einzeln zeichnen - so richtig mit Anpassung, sowie die evtl. erforderliche Anpassung der Filmlängen.

Mit Hilfe des mitgelieferten Format-Konvertierers lassen sich sowohl ganze Filme aus der AMIGA- und ATARI-Welt in das "FLIC"-Format des Animators umwandeln, als auch einzelne Bilder im McIntosh- oder PCX-Format verarbeiten. Über ein weiteres Konvertierungsprogramm kann der Animator auch Dokumente aus AutoCad, AutoSketch und AutoShade in Animator-Filme umwandeln.

Der Haupteinsatz des Autodesk-Animators liegt in Präsentationen auf Messen. Schulungen und in der Werbebranche. Über einen im Handbuch erwähnten Adapter (allerdings NTSC!) können die Filme auch auf Video-Band aufgezeichnet werden. Apropos Filmezeigen: Ein mit Animator erstelltes Werk kann selbstverständlich auch ohne das Animator-Paket selbst vorgeführt werden. Dazu liefert Autodesk quasi einen Filmprojektor mit, der FLI-Dateien abspielt, und seine Steuerungsanweisungen aus einer AS-CII-Datei bezieht.

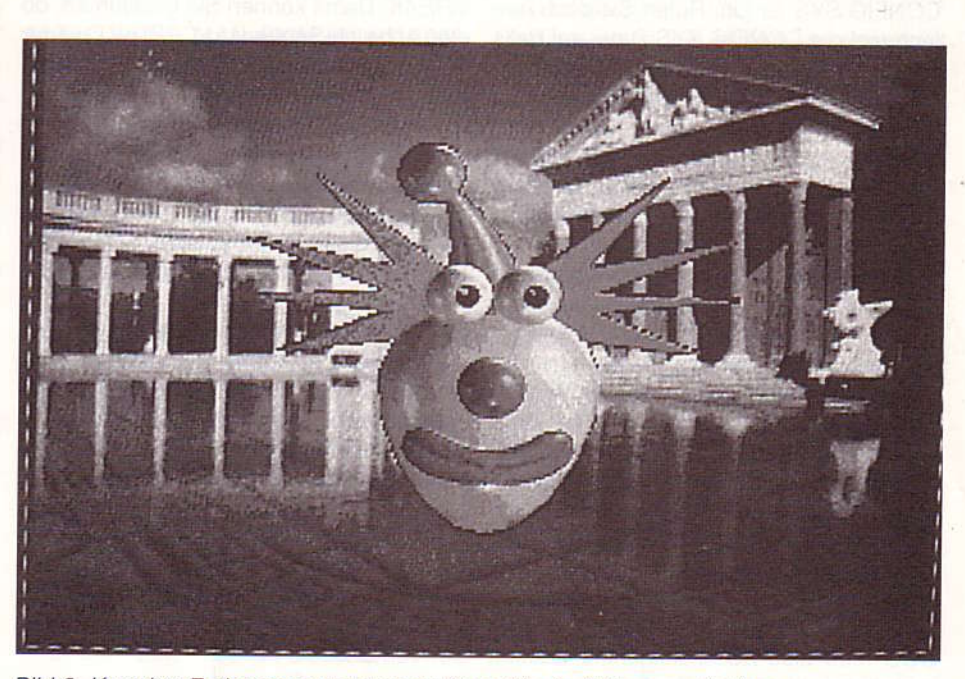

Bild 2: Korrekte Farbanpassung zweier Filme für die Hintergrundkulisse

Der Menüpunkt "SPECIAL EFFECTS" bietet die doppelte Vergrößerung oder Verkleinerung eines Bildes, das Löschen mit Ausnahme eines definierten Ausschnittes, das absichtliche Verwischen einer Bewegung, eine immer größer werdende Quadratrasterung von 320 x 200 bis 1 x 1, oder die Umwandlung eines Fotos in zwei oder mehrere Halbtöne (gut für die Ausgabe auf Druckern). Bleibt noch zu erwähnen, daß der Animator die Filme natürlich auch rückwärts, in Zeitlupe oder in Zeitraffer spielt und einzelne Passagen in einer LOOP-Funktion wiederholen kann.

Unter dem Schlußstrich bleibt die Begeisterung für ein mächtiges Programm, das im Preis mächtig untertreibt: Nur etwas über DM 800 kostet das Paket. Die erste Version, in der kein einziger Fehler auftrat, läßt kaum Wünsche offen...

Mit freundlicher Genehmigung der Zeitschrift PC-Plus Magazin, Verlag Markt & Technik. Im genannten Magazin erschien im Heft 2/90, Seite 132 der Original-Bericht von H. Stefan Schneider. In der LOOP dagegen erscheint ein

(modifizierter) Auszug dieses Artikels.

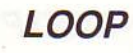

Volker Stahl.

# **CPU8088 - MS/DOS**

#### Teil 4: CONFIG.SYS

Wenn Sie schon einmal in Ihrem DOS-Handbuch geblättert haben (ist Ihres auch in Englisch?), sind Sie sicherlich schon auf die Stelle gestoßen wo es heißt: 'How to Configure Your System', also: Wie ich mein System konfiguriere. Da stellt sich uns zunächst die aber aufmerksamer! Frage, was bedeutet: `Sein System konfiqurieren'?

Um Ihnen Zeit zu sparen, habe ich selbst schon mal in meinem Fremdwörterlexikon nachgeschlagen, und erhielt die Wortdeutung 'gestalten, bilden und verformen'. Ich kann Sie beruhigen, dies hat nur sehr wenig mit der Konfigurations-Datei CONFIG.SYS zu tun. Rufen Sie doch einfach mal die CONFIG.SYS Datei auf (falls sie überhaupt auf der DOS-Diskette vorhanden ist!) - diese Datei kann man also nicht direkt ausführen, es ist also keine Programmdatei, sondern eine Textdatei. Das Kürzel '.SYS' verrät uns, daß diese Datei vom Betriebssystem benützt wird.

Nun aber zur Bedeutung; ich erkläre es am besten mit einem praktischen Beispiel:

Nehmen wir an. Ihr System bestehe aus einer CPU, RAM, 1 Laufwerk und Monitor. Dann ist Ihr System so konfiguriert (==> also voreingestellt): Prozessor 8088, 512KB RAM, 1 x 5,25" Floppy, Monochrom-Grafik. Nun wollen Sie Ihr System um ein zweites Laufwerk und um einen Drukker erweitern. Das Betriebssystem weiß aber nichts von einem zweiten Laufwerk und einem angeschlossenen Drucker. DOS muß also neu konfiguriert werden; und dies geht mit der Konfigurationsdatei CONFIG.SYS und mit (den bei DOS mitgelieferten) Standart-Treiber-Programmen.

==> mit der CONFIG.SYS Datei stellen Sie das Betriebssystem vorein (engl. setup)

Diese Konfigurationsdatei kann eine begrenzte Anzahl von speziellen Anweisungen, wie zum Beispiel BREAK oder DEVI-CE, verarbeiten. Am Ende dieses 4. Teiles werden Sie Ihre eigene CONFIG.SYS

Hallo NDR-PC User! Sicherlich haben Sie schon gespannt auf diese neue LOOP gewartet (nicht zuletzt wegen 'Teil 4: CONFIG.SYS, oder?).

Haben Sie auch kräftig die Kommandos aus der letzten LOOP (Teil 3: EDLIN.COM) geübt? Gut, dann können wir heute richtig 'in die Materie eindringen', und den EDLIN erstmals für etwas Sinnvolles einsetzen (Sie wissen nicht mehr was der EDLIN ist? - bitte in Teil 3 nachlesen, diesmal

> Datei für Ihren NDR-PC erstellen können! Syntax: Hier die wichtigsten Befehle (Anweisun- DEVICE=RAMDRIVE.SYS rg sg dg gen) in der Übersicht:

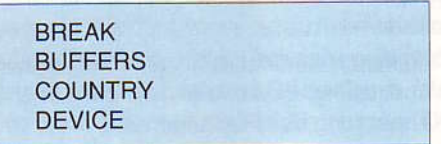

BREAK: Damit können Sie bestimmen, ob die Abbruch-Sequenz <CTRL> C oder <CTRL> Abbr von DOS überprüft wird. Syntax: BREAK=ON oder BREAK=OFF

BUFFERS: Damit geben Sie die Größe der Speicherbereiche an, welche DOS benützt um Daten beim Schreiben/Lesen von Disketten in diese Puffer speichert.

Syntax: BUFFERS=xxx  $(xxx = 2 \text{ bis } 255)$ 

COUNTRY: Damit geben Sie die landesspezifischen Angaben, wie zum Beispiel Datums- und Zeitformate oder Währungssymbole an.

Syntax: COUNTRY=xxx (xxx siehe Handbuch)

DEVICE: Damit können Sie Treiber-Programme (wie zum Beispiel Bildschirmoder Maustreiber) installieren. Auf der DOS-Diskette sind bereits folgende Treiber vorhanden:

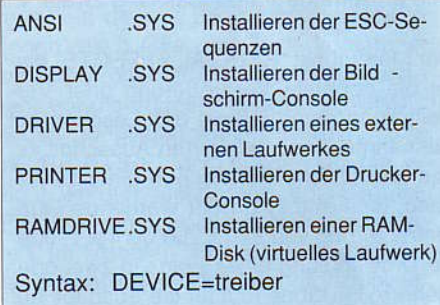

Interessant scheint mir der RAMDRIVE Treiber zu sein! Darum gehe ich hier näher dazu ein:

Eine RAM-Disk (==> Speicherlaufwerk) oder ein virtuelles Laufwerk existiert nur im Speicher (also nich als Mechanik), aber nur solange der Strom angeschaltet ist! Der RAMDRIVE Treiber simuliert den Speicherbereich als zweites, oder drittes Laufwerk.

- rg = RAM-Größe in KB (16 bis vorhandener Speicher)
- sq = Sektor-Größe (128, 512, 1024)
- $dg = Directory Gr\ddot{o}Be$  (4 bis 1024)

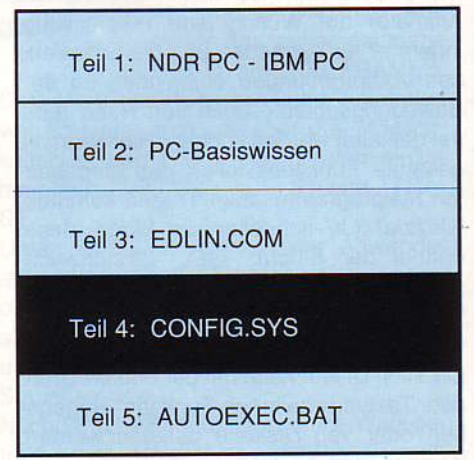

Daraus ergibt sich der Standardbefehl, welchen auch ich benutze:

DEVICE=RAMDRIVE.SYS 64 128 64

Standardmässig sollte Ihr NDR-PC folgend konfiguriert sein (legen Sie dazu mit EDLIN die neue Datei CONFIG.SYS an, und benützen Sie folgende Anweisungen):

```
BREAK=ON
BUFFERS=20
COUNTRY=049
DEVICE=ANSI.SYS
FILES=15
```
Und nun wünsche ich Ihnen noch viel Spaß beim Konfigurieren und 'RAM-Driven', bis zur nächsten LOOP und Teil 5: AUTOEXEC.BAT

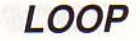

**Georg Neumann** 

# Der Computer ist krank

#### Der Virus hat zugeschlagen

Stellen Sie sich vor, Sie entwickeln gerade ein wichtiges Programm, vielleicht sogar in Nachtarbeit. Sämtliche Tools kommen zum

Einsatz, Backups werden gemacht und und und...Endlich haben Sie es geschafft: Das Programm ist fertig. Noch einmal abspeichern und dann Feierabend! Jedoch wie dem Autor bereits passiert - es gibt nichts abzuspeichern! Statt dessen bemerkt man das vertraute Formatiergeräusch des Stepmotors des Laufwerks. Wer ähnliches erlebt hat, weiß wie einem dann zumute ist. Doch was nun ?

#### 1. Tip: KÜHLEN KOPF BEWAHREN !

Auch wenn einem nicht der Hitchhiker-Virus in beruhigenden großen Lettern Don't Panic !" auf den Bildschirm geschrieben hat. Gleich den Rechner ausschalten (RESET-feste Viren !). Die Festplatte vorher nicht parken. Den Rechner solange nicht einschalten, bis man sich der weiteren Vorgehensweise sicher ist.

Das klingt zwar überflüssig, wer aber einmal einen Computer-Besitzer gesehen hat, der soeben die Formatierung seiner Festplatte beobachten mußte, wird den Tip ernst nehmen. Besser eine Nacht drüber schlafen als unnötigen Schaden durch überhastete Aktionen verursachen. Freunde, Firma, Computertreff usw. informieren.

#### 2.Tip: ALLE DISKETTEN SCHREIB-**SCHÜTZEN!**

Dazu bei 5 1/4" Klebestreifen anbringen und bei 3 1/2" Fensterchen öffnen. Ist eine Festplatte vorhanden, dann die Schreib-Lese-Leitung auftrennen und einen Schalter einbauen, oder Festplatte ausbauen bzw. abstecken (Achtung: Festplatte ist in dem Moment meist nicht geparkt! Nicht nachträglich parken!). Sollte man sich entschliessen einen Schalter zum Auftrennen der Schreib/Lese-leitung einzubauen, so darf man den geeigneten Pull UP/DOWN-Widerstand nicht vergessen, der die offene Leitung auf den logischen Pegel für 'Lesen' zieht.

#### 3.Tip: DEN VIRUS-KATALOG (s.u.) ZUR **HAND NEHMEN UND VERGLEICHEN!**

Schon die Art der Schädigung kann vielleicht den Virus identifizieren. Mit Hilfe von

Der 2. Teil des Berichts über Computer-Viren beschäftigt sich mit der Situation einer Verseuchung des Rechners. Es wird versucht Hinweise zu geben, wie man als Betroffener den Schadensumfang feststellt und den Schaden eingrenzt. Au-Berdem werden Adressen angegeben, wo einem geholfen werden kann.

> Diskettenmonitoren (z.B. Norton-Utility unter MS/DOS, DiskEdit unter JADOS) verseuchte Disketten untersuchen. Ist der Virus identifiziert, so kann man sich meist das entsprechende Anti-Virus-Programm besorgen. Ist kein Gegenmittel vorhanden oder bleibt der Virus unbekannt, dann muß man die jüngste, noch nicht verseuchte Generation von Disketten bzw. Backups finden. Dies ist umso leichter, je mehr man vorbeugende Maßnahmen getroffen hat (- $>$  Teil 3).

#### 4. Tip: WENN MAN SICH NICHT 100% SICHER IST; DAB ES UNVERSEUCHT **IST: ALLES FORMATIEREN!**

So schwer es fällt: Alles! Insbesondere die Festplatte. Denn: Ein einziger übriggebliebener Virus und der Ärger beginnt bald von vorne!

#### **Diagnose: Virus positiv**

Eine Infektion mit einem Virus läßt sich aber schon erkennen, bevor eine Schädigung auftritt, da Viren auch in der Inkubationszeit (d.h. in der Zeit von der ersten Infektion bis zum Ausbruch der "Krankheit") zum Teil deutliche Spuren hinterlassen.

Mögliche Anzeichen sind (Punkte 1 bis 7 aus [1]):

- häufige, unerklärliche Fehlermeldungen vom Betriebssystem
- längere Zugriffszeiten als üblich
- unerwartet gelöschter Bildschirm und andere, bösartige oder komische Effekte, die sich kaum durch Programmfehler erklären lassen
- unsinnige Zeichen in Files
- veränderte Filelänge von Programmen geändertes Erstellungsdatum von Pro-
- grammen
- wiederholtes, unerklärliches Verschwinden von Files
- Rechner ist allgemein deutlich langsamer
- markante Strings, die typische Meldungen von Viren sind, lassen sich in Dateien finden

starke Zunahme der Bad Sectors auf Disketten und/oder Festplatte

Teil<sub>2</sub>

Diese Liste ist sicherlich noch nicht vollständig. Treffen aber ein oder mehrere

Punkte zu, so muß nicht unbedingt eine Infektion vorliegen, die Wahrscheinlichkeit ist aber sehr groß. Auch hier empfiehlt sich die Beachtung von Tip 1 - 4.

#### Kann ein Viren-Detektor helfen ?

Leider muß man sagen: Begrenzt! Es wird nie einen Allround-Detektor geben, der entscheiden kann, ob ein Programm mit irgendeinem beliebigen Virus infiziert ist oder nicht. Dies läßt sich an Hand des sog. Halteproblems von Turing (-> Busy Beaver) zeigen.

Die Detektoren, die es gibt, reagieren nur auf ganz bestimmte Merkmale eines einzigen Virus (manche können auch mehrere Viren bekämpfen). Schon eine andere Generation von diesem Virus muß nicht mehr erkannt werden (z.B. gibt es 7 Viren, die alle vom ISRAELI #1 abstammen; so etwas wird 'virus strain' = Virus- Familie genannt). Eine Kontrolle auf alle bekannten Viren ist möglich, wenn auch, bei ca. 150 (Stand: Sommer '89, Frühjahr '90 vermutlich ca. 200) weltweit bekannten Viren, ein sehr komplexes Problem. Ein Lösungsversuch ist Dr. Solomons Antiviren Toolkit Version 2.4 (deutsch), das mit 3-4 Upgrades (Programm plus Handbuch) pro Jahr zur Bekämpfung auch der neuesten Viren fähig sein soll.

Dieses recht umfangreiche Programm ist zu einem Preis von 350,- DM (incl. 2 Upgrades und MWSt.) erhältlich. Interessenten wenden sich bitte an:

perComp - Verlag GmbH Holzmühlenstr. 84 2000 Hamburg 70 .

#### Der Virus-Katalog

Ein anderer erfolgversprechender Ansatz ist der inzwischen auch international verwendete Viren-Katalog des Virus Test Center Hamburg unter der Führung von Prof. Brunnstein. Informationen für weit über 100 Viren (Stand: Sommer '89) sind dort incl. Bekämpfungsstrategien registriert. Der Katalog beschreibt im wesentlichen drei Aspekte[2]:

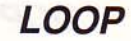

#### mc-modular-AT / Grundlagen

- 1. Bezeichnung, Art und Residenz eines Computer-Virus,
- 2. wesentliche Merkmale eines Computer-Virus, sowie
- 3.getestete Gegenmaßnahmen."

Ein Abdruck des Katalog würde leider den Rahmen des Artikels sprengen. LOOP-Leser, die sich für das Formular und die Beschreibungen der Viren interessieren. wenden sich bitte an:

**Virus Test Centrum** Universität Hamburg Fachbereich Informatik Schlüterstr. 70 2000 Hamburg 13 (frankierter Rückumschlag !).

Das VTC hat sich bereit erklärt, im Rahmen seiner knappen Möglichkeiten betroffene PC/AT/XT-Benutzer zu helfen und zugesandte Disketten zu prüfen und auch Anti-Viren zur Verfügung zu stellen.

Den Besitzern des NDR-Klein-Computer kann dort leider nicht geholfen werden. Meines Wissens ist aber hier noch kein Virus aufgetaucht. Wer sich allerdings allgemein an Informationen über Viren auf 68000-Rechnern interessiert, schreibe an:

Prof. David Ferbrache Heriot - Watt - University Edinbourgh Scotland / UK.

Eine Warnung an alle, die jetzt immer noch einen Virus für den NKC in Umlauf bringen wollen: noch ist der Kreis derjenigen, die das Können hätten einen Virus zu produzieren, nicht unüberschaubar ! Es wird nochmals auf \$\$303 b (Computersabotage) des StGB verwiesen, da das in Umlauf bringen von Viren kein Kavaliersdelikt sondern ein Fall für den Staatsanwalt ist.

Zum Schluß ein Ausblick auf Teil 3. Dort werden vorbeugende Maßnahmen erörtert, die ohne großen Aufwand realisierbar sind; u.a. wird auch ein sog. Signaturprogramm vorgestellt.

#### Literatur:

- [1] Bauknecht, Kurt, Strauss, Christine Universität Zürich "Virenprophylaxe im Hochschulbereich" Proceedings der 19. GI-Jahrestagung 1989
- [2] Brunnstein, Klaus Universität Hamburg "Zur Klassifikation von Computer-Viren: Der 'Computer Virus Katalog' " Procee dings der 19. GI-Jahrestagung 1989

#### Anmerkung der Redaktion:

Versehentlich wurde in der LOOP 24, im ersten Teil dieser Artikelserie: 'Freitag der 13te' der Autor nicht genannt. Natürlich stammt auch dieser Teil von Georg Neumann aus München.

#### **Christian Czech**

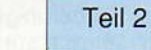

## **New-Technologies**

Ein Einblick in die Welt der digitalen Signalprozessoren

#### **Stand der Technik**

Primär läßt sich feststellen, daß sich Signalprozessoren grundsätzlich in drei Gruppen einteilen lassen. Diese sind folgendermaßen differenziert:

#### Gruppe 1.

Signalprozessoren mit werkseitig integrier ten Algorithmen (OnChipROM)

#### Gruppe 2.

Signalprozessoren mit eingeschränktem Prorammierkomfort aber optimalem Konzept für spezifische signalverarbeitende Algorithmen

#### Gruppe 3.

Frei programmierbare Signalprozessoren mit umfangreichem Befehlssatz und weitreichenden Einsatzmöglichkeiten.

Die erste Gruppe wurde speziell für festgelegte Anwendungen konzipiert. Hierbei handelt es sich meist um programmierbare digitale Filterbausteine mit integrierten spezifischen Filteralgorithmen vom Typ

Nachdem wir im ersten Teil allgemein auf die digitale Signalverarbeitung und die Architektur von DSPs eingegangen sind, wenden wir uns heute den verschiedenen DSP-Gruppen und Typen zu.

> FIR (Finite Impulse Response) oder IIR (Infinite Impulse Response). Die Filterkoeffizienten müssen natürlich von einem externen Baustein (Hostprozessor, Speicher) geladen werden, danach führt der DSP den Filtervorgang einschließlich der I/ O-Vorgänge selbstständig aus. Der Vorteil gegenüber fest verdrahteten Filterbausteinen liegt in der großen Flexibilität der Filtercharakteristik, die über programmtechnische Mittel variiert werden kann. Die Funktionsweise digitaler Filter wurde an anderer Stelle in einer der letzten Loop-Ausgaben bereits ausführlich besprochen.

Ein typischer Vertreter ist der DSP 56200 von Motorola, dessen ROM bereits verschiedene Versionen des FIR-Algorithmus (einfache, duale und adaptive FIR-Version) enthält.

Die nächste Gruppe ist den oft teueren, für bestimmte Systemlösungen vorbehaltenen Signalprozessoren zuzuordnen.

Letztere zeichnen sich durch einen kargen Befehlssatz und relativ umständli-

che Handhabung aus - wurden jedoch für spezielle Signalverarbeitungen optimiert und erreichen deshalb Höchstleistungen.

In diesem Zusammenhang möchte ich neben dem VEKTOR SIGNAL PROZES-SOR von Zoran v.a. die neue Digital Array Signalprozessorfamilie HDSP66 von Signal Processing Technologies erwähnen. Sie besteht aus dem eigentlichen DASP (mit Rechenwerk) und einem zusätzlichen PAC (Programmable Array Controller), der für das Systemmanagement (z.B. Adressberechnungen) verantwortlich ist.

Da der DASP bis zu acht komplexe Zahlen parallel verarbeitern kann, erreicht er eine Rechengeschwindigkeit von 500 Millionen Arithmetikoperationen in der Sekunde ! Er wurde in erster Linie für FFT-nahe Anwendungen mit extremen Geschwindigkeitsanforderungen entwickelt.

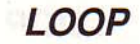

Die letzte Gruppe der frei programmierbaren Signalprozessoren bildet auch die Umfangreichste. Zugehörige DSPs sind aufgrund ihres flexiblen Aufbaus und Befehlssatzes für weitreichende Anwendungen geeignet.

Neben den Kriterien der Rechengeschwindigkeit und der optimalen Eingliederungsmöglichkeit in ein System (durch integrierte Schnittstellen) spielt hier v.a. auch die Wortbreite in Verbindung mit der Darstellungsart eine wesentliche Rolle. Die Festkomma-Arithmetik ist bei 16 oder 24 Bit Wortbreite für die meisten Anwendungen ausreichend und deshalb weit verbreitet. Dagegen verfügen alle 32 Bit-DSPs über ein Gleitkomma-Rechenwerk, was den darstellbaren Wertebereich und die Rechengenauigkeit erheblich erweitert; dies ist z.B. bei Grafikanwendungen (Ray-Tracing) eine notwendige Voraussetzung.

Fast alle großen Hersteller bieten bereits vollständige frei programmierbare DSP-Familien an. Die TMS 320XX-Reihe von Texas Instruments war eine der ersten DSP-Familien auf dem Markt. Motorola zog mit ihrer DSP 5600X/9600X-Reihe erst relativ spät nach. Diese scheint dafür jedoch ausgereifter und leistungsfähiger zu sein.

Zur Unterstützung von Software- und Systementwicklern wurden von Herstellerseite aus sog. Entwicklungshilfsmittel konzipiert. Dabei handelt es sich zum einen um Softwarepakete (bestehend aus Simulator, Cross-Assembler, C-Compiler etc.), die auf bereits vorhandenen und weitverbreiteten Rechnersystemen (wie z.B. PC/ AT, Mac II, VAX- oder Sun-Workstation) lauffähig sind und es ermöglichen, Applikationen bereits zu entwerfen und zu testen ohne vorher eine vollständige DSP-Karte aufbauen zu müssen.

Zum anderen sind Hardwarepakete verfügbar (bestehend aus In Circuit-Emulator, Entwicklungsboard), die es zulassen zeitkritische Soft- und Hardwareprobleme in Echtzeit zu untersuchen. Letztere sind angesichts des hohen Datendurchsatzes keine Seltenheit.

Die interne Zykluszeit der gebräuchlichsten DSPs liegt zwischen 50 und 200 ns eine Geschwindigkeit, die relativ viele Ein-Zyklus-Befehle (zwischen 100 und 400) bei einer Abtastperiode von 20 us (wir erinnern uns an das anfängliche Beispiel : Audio-Processing mit 50 kHz Sampling-Rate) zuläßt.

Tabelle 1 zeigt eine kleine Auswahl häufig eingesetzter bzw. leistungsfähiger DSPs der dritten Gruppe (frei programmierbare Signalprozessoren).

Das Leistungsspektrum reicht von Bauteilen der ersten Generation (TMS 32010) bis zu den Fließkommaprozessoren der 4. und 5. Generation (TMS 320C30, DSP 9600x).

Die auf der nächsten Seite aufgeführte Tabelle wurde der Übersichtlichkeit halber auf einige wenige Prozessorangaben reduziert. Diese sollen einen kleinen Einblick in die Quantität des DSP-Marktes gewähren, lassen jedoch keine differenzierten Leistungsvergleiche zu.

ां

#### Pipelining

Der Grad des Pipelinings im Prozessor stellt normalerweise ein Qualitätsmerkmal dar, da er angibt, wieviel Teilbereiche im Prozessor maximal simultan ausgelastet werden können.

So laufen bei einer 5-stufigen Pipeline beispielsweise folgende Schritte gleichzeitig ab:

- 1. Instruktion holen (fetch)
- 2. Instruktion decodieren (decode)
- 3. Operanden vom Speicher holen
- 4. Multiplikation durchführen
- 5. Addition/Subtraktion durchführen. Ergebnis runden und abspeichern (3-5: execute)

Es versteht sich von selbst, daß nicht alle 5 Stufen gleichzeitig ein und denselben Befehl ausführen. Vielmehr durchlaufen aufeinanderfolgende Befehle hintereinander alle Stufen (Fließbandprinzip). So werden beispielsweise die in Stufe 3 transportierten Operanden erst im nächsten Taktzyklus multipliziert und im übernächsten addiert.

Damit wird auch eine Problematik allzuvieler Pipelinigstufen deutlich. Der Datenfluß muß linear/gleichmäßig erfolgen, damit die Pipeline zu jedem Zeitpunkt vollständig ausgelastet ist!

Ist dies - wie bei den meisten signalverarbeitenden Algorithmen - der Fall, so wird in jedem Taktzyklus durchschnittlich genau eine Instruktion ausgeführt.

Würde ein derartiger Befehl allein ausgeführt, so bräuchte der Chip dazu insgesamt 5 Taktzyklen.

Datenabhängigkeit aufeinanderfolgender Befehle unterbricht ebenfalls den Datenfluß, da das Ergebnis einer Multiplikation & Addition (in obigem Beispiel) erst nach einem weiteren Taktzyklus für den nachfolgenden Befehl bereitsteht.

Arbeitet die MAC-Unit ohne Pipelining (wie bei den Motorola Chips) besteht dieses Problem nicht mehr. Das Ergebnis einer MAC-Verknüpfung kann hier mit dem

nächsten Befehl sofort weiterverarbeitet werden.

Des weiteren entstehen durch häufige Interruptanforderungen an den Prozessor Zeitverluste - in erster Linie durch die Notwendigkeit die Pipeline nach jedem Rücksprung ins Hauptprogramm neu aufzufüllen. Dies muß in Echtzeitsystemen gebührend berücksichtigt werden.

#### **DSP** im Echtzeitbetrieb

Echtzeitsysteme - die das primäre Anwendungsfeld der Signalprozessoren darstellen - haben den entscheidenden Nachteil zeitkritisch zu sein. Dies bedeutet, daß alle partiären Rechenvorgänge innerhalb eines gegebenen, geringen Zeitintervalls (in unserem anfänglichen Beispiel etwa 20 us) abgeschlossen sein müssen. Um dies einhalten zu können sollte der Entwickler die Leistungsanforderungen seines zukünftigen Systems genau kennen.

Erst jetzt kann er sich aus dem großen Marktangebot einige Exemplare 'herauspicken' und diese genauer auf ihre Verwendbarkeit hin überprüfen (d.h. ihre Leistung im System abschätzen).

Nach welchen Kriterien er dabei vorgeht wirkt sich allerdings maßgeblich auf den Erfolg seines Unternehmens aus, denn Signalprozessor ist nicht gleich Signalprozessor - wie folgendes Beispiel zeigt:

Der TMS 320C25 benötigt bei einer internen Zykluszeit von 80 ns etwa 8.8 ms für eine komplexe 1024 Punkte FFT-Berechnung (eine in der Signalverarbeitung typische Anwendung), der DSP 56001 von Motorola beendet diesen Algorithmus - bei etwa gleicher Zykluszeit (75 ns) - schon nach 2.6 ms! (Herstellerangaben).

Ein Blick auf die Busarchitektur der beiden Prozessoren gibt Aufschluß über diese Differenz - der Motorola-DSP arbeitet intern mit 4 Bussystemen - sein Gegenspieler dagegen nur mit Zwei (einfache Harvard-Architektur).

Wie steht es nun aber mit dem leistungsstarken Hitachi-Prozessor (HD 81831, int. Zykluszeit 50 ns, 5 Bussysteme!)?

Trotz seiner geringen Zykluszeit und der höheren Integration benötigt dieser für obengenannten Algorithmus 3.8 ms - ganze 1.2 ms mehr als der scheinbar langsamere 56001-Chip.

Wie erklärt sich dieses 'Paradoxon'?

Ein (sehr) genauer Blick in das Datenbuch des Prozessors läßt auf folgendes schlie-Ben:

Der Hitachi-Chip entwickelt seine volle Rechengeschwindigkeit ausschließlich bei Verwendung von Daten aus den internen

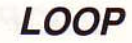

Grundlagen

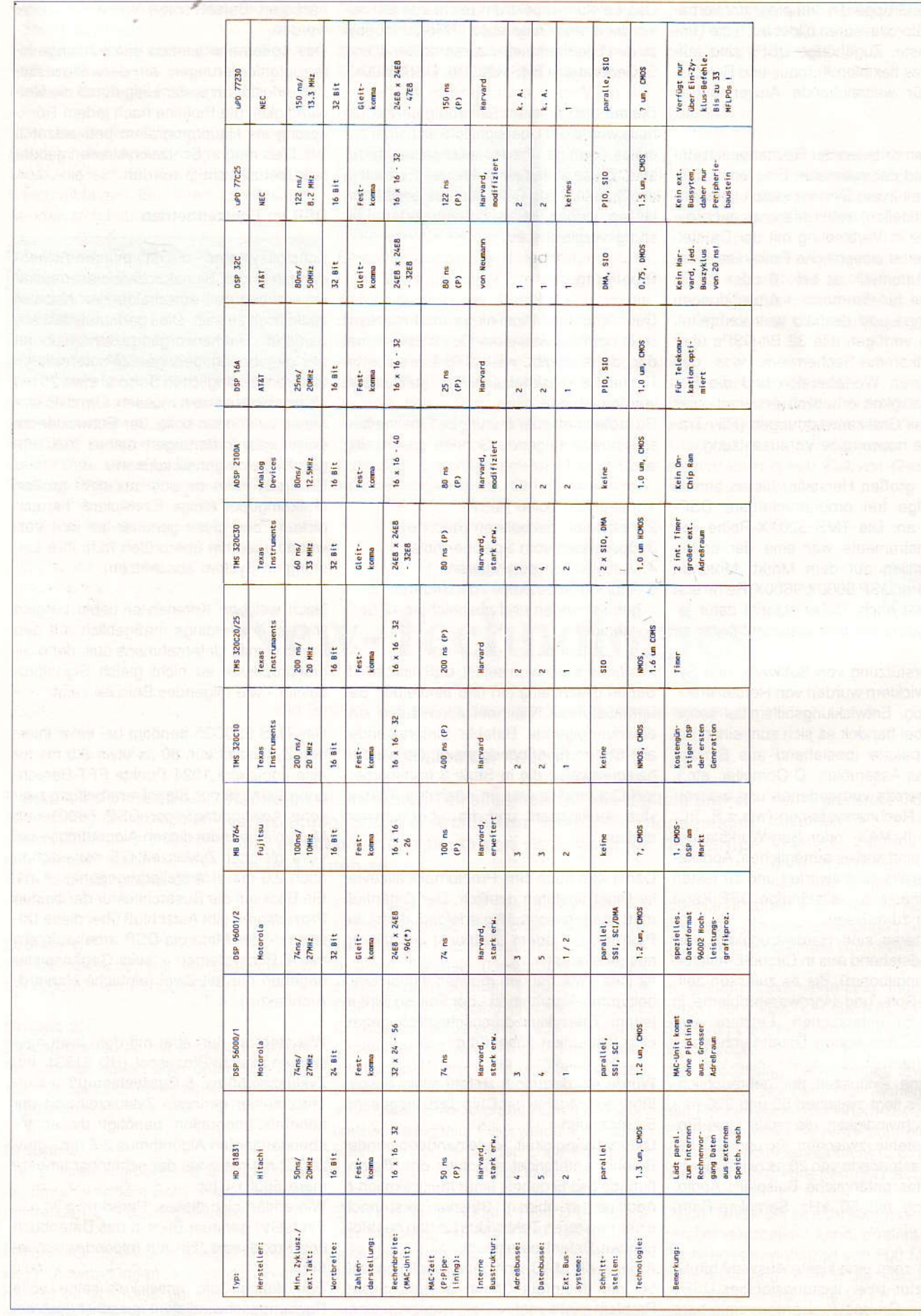

Tabelle 1. Eine Auswahl von frei programmierbaren DSPs

膊

LOOP

schon eine Vielzahl von Anwendungsgebieten ab:

#### - Meßtechnik

Erst durch den Einsatz digitaler Signalprowurde es möglich, zessoren kostengünstige(re) digitale Meßgeräte zu entwickeln, um hochfrequente Analogsignale in Echtzeit zu analysieren (FFT, Autokorrelation etc.).

#### - Steuerungstechnik

Hier stehen Einsatzgebiete wie Robotik aber auch die Kfz-Elektronik im Vordergrund. Bauteile der 1. u. 2. Generation sind hier aufgrund der geringen Kosten besonders gefragt.

#### - Weltraumtechnik

Für die Kommunikation mit Satelitten werden große Rechenleistungen benötigt. Die Nutzung unserer Chip-Klasse wird sich in nächster Zeit allerdings nur auf die Bodenstationen beschränken, da das Risiko eines Ausfalls im Orbit zu hoch ist.

#### - Radaranlagen

Eine Verbesserung kommt neben der militärischen v.a. der zivilen Luftfahrt zu gute. Kontrastverbesserungen und Mustererkennung durch intelligente Algorithmen sind hier angestrebte Ziele.

#### - Digitale Audiotechnik

Der Bereich der Musikelektronik wurde in den letzten Jahren revolutioniert. Effektgeräte, digitale Mischpulte sowie Workstations basieren u.a. auf Signalprozessoren. Digitale Massenspeicher (DAT-Recoder) profitieren ebenfalls von der neuen Technik.

#### - Digitale Bildverarbeitung

Rechenaufwendige Bildalgorithmen (Ray-Tracing) können nun in angemessener Geschwindigkeit ausgeführt werden. Ein immenses Anwendungsfeld stellt die Einführung des digitalen Fernsehens dar.

#### - Telekommunikation

DSPs finden sich in schnellen Modems, als 'Number-Cruncher' oder Echounterdrükker wieder.

etc.

Zukünftig wird in obigen Bereichen die Bewältigung noch größerer Datenmengen erforderlich. Dazu sind auch leistungsfähigere Signalprozessoren unumgänglich. Die Integrationsgrenze von Silizium-Chips dürfte jedoch bald erreicht sein. Heutige Strukturen unterschreiten bereits die 1 um Marke. Eine Leistungssteigerung läßt sich bei gleichem Halbleitermaterial nur noch durch globale Parallelisierung einzelner Hochleistungsprozessoren erreichen (DSP-Netzwerke ähnlich dem Tranputerprinzip) oder/und durch den Einsatz von VLIW-Strukturen in Verbindung mit speziellen vektorisierenden Compilern. VLIW-Chips verfügen über viele Rechenwerke, die parallel arbeiten und mit nur einem langen Befehlswort (Very Large Instruction Word) angesprochen werden können. In

kleinem Rahmen wird dies bereits bei den heutigen Signalprozessoren praktiziert.

Nicht weniger Interessant ist die Erforschung und Verarbeitung neuer Halbleitermaterialien, die aufgrund gewisser physikalischer Phänomene höhere Taktraten zulassen. Bestes Beispiel ist die Halbleiterverbindung Gallium-Arsenid (GaAs), auf dessen Basis bereits Chips mit Taktraten weit über 200 MHz realisiert wurden (bisher leider nur für militärische Nutzungen). Zur Zeit sind logischerweise Herstellungskosten und -aufwand von GaAs-Mikroprozessoren überdimensional hoch - die Methoden der Integration noch sehr unausgereift. Allerdings kündigten einige namhafte Halbleiterhersteller die ersten serienmäßigen GaAs RISC-Chips mit Taktfrequenzen über 100 MHz schon für Ende dieses Jahrtausends an. Man darf auf den ersten GaAs-Signalprozessor gespannt sein!

#### Literatur:

- M. Fabig: Analoge Welt A/D, c't 3/89, S. 198-210. Heise-Verlag
- A. Bode: VLIW: Sanfter Übergang zur Parallel-Verarbeitung, c't 3/90, S. 232 ff., Heise-Verlag
- D. Shear: EDN's DSP Benchmarks, Special -Report in EDN Sep.29, 1988
- Signalprozessoren 2 und 3. Oldenburg-Verlag Elektronik-Sonderheft Nr. 244: Digitale Signalprozessoren, 1987

sowie diverse Datenbücher und Artikel in Design & Elektronik, Jahrgang 1989, Markt & Technik Verlag

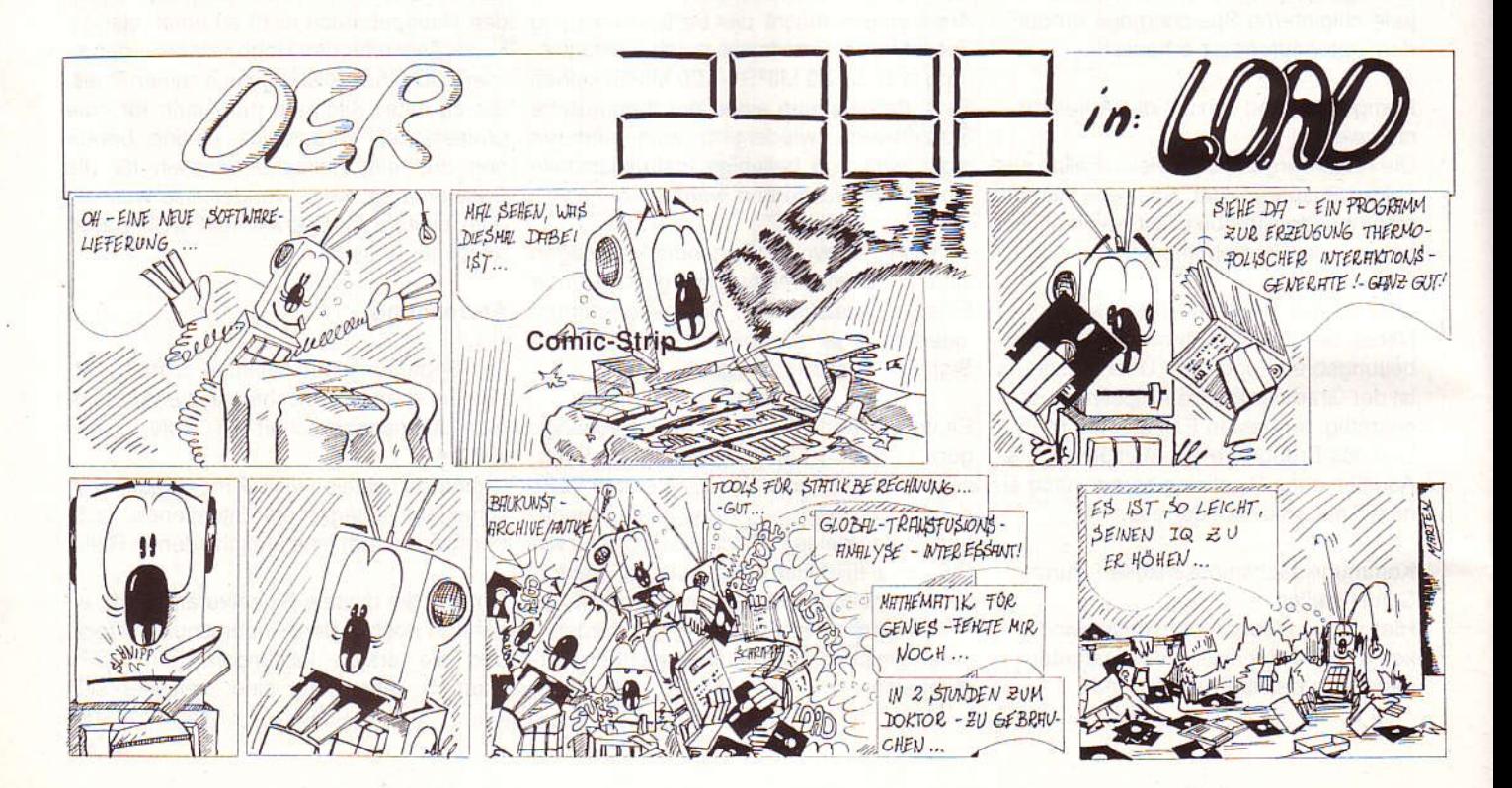

### Auch nach dem Kauf:

Die Computerzeitschrift LOOP ist die Brücke zum Kunden-Programme, Infos, Tips + Tricks! Jahres-Abo DM 25,-, Probeexemplar kostenlos!

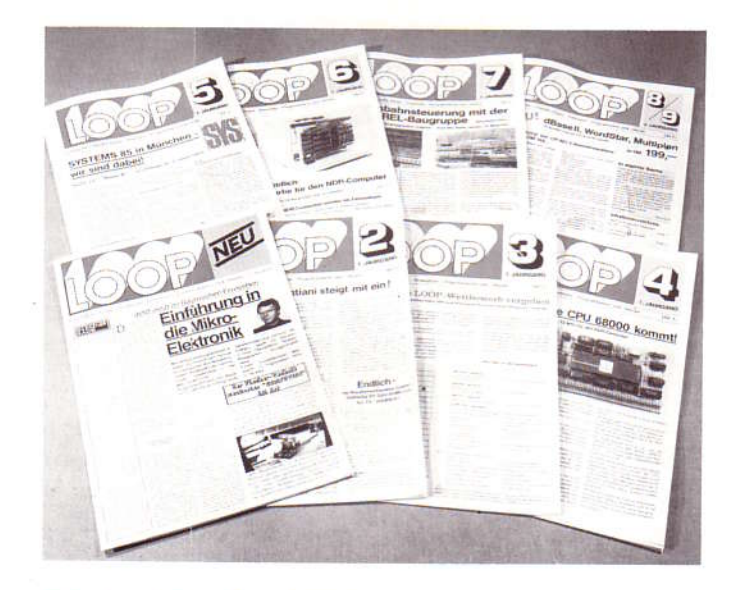

Bitte bestellen Sie mit anhängender Postkarte!

Umfassend informiert Sie unser Katalog. Schutzgebühr: DM10,- incl. MWSt.

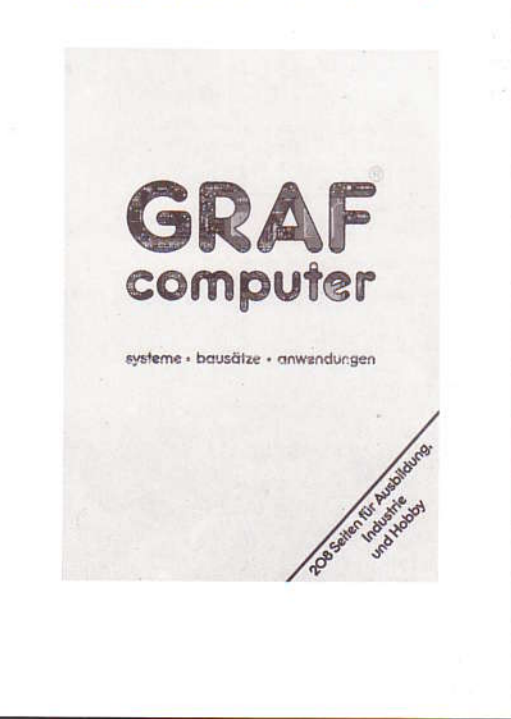

### **BESTELLKARTE**

Ich / Wir bestelle(n) unter Anerkennung Ihrer Geschäftsund Lieferungsbedingungen folgende Artikel:

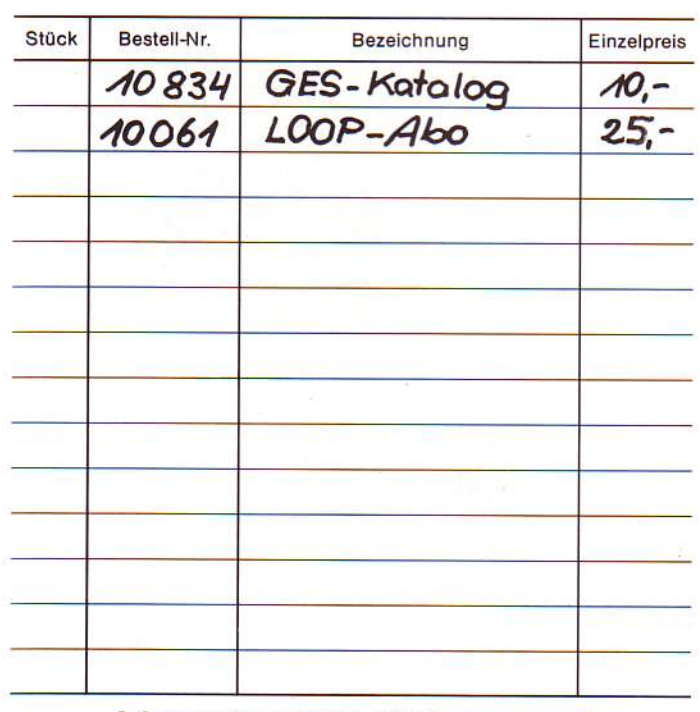

Adresse (umseitig) nicht vergessen!

### **BESTELLKARTE**

Ich / Wir bestelle(n) unter Anerkennung Ihrer Geschäftsund Lieferungsbedingungen folgende Artikel:

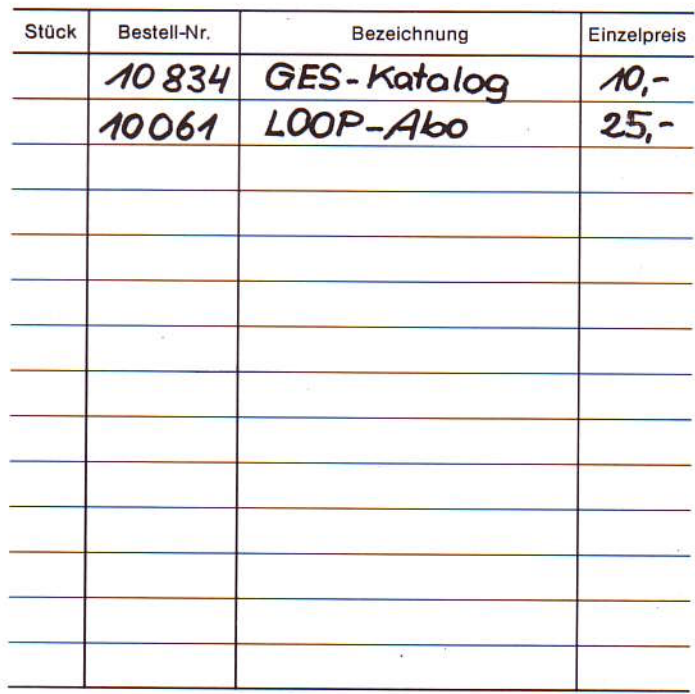

#### Adresse (umseitig) nicht vergessen!

Datum

Datum

Unterschrift Bei Minderjährigen die des gesetzl. Vertreters

### **Neue Produkte - Neue Preise**

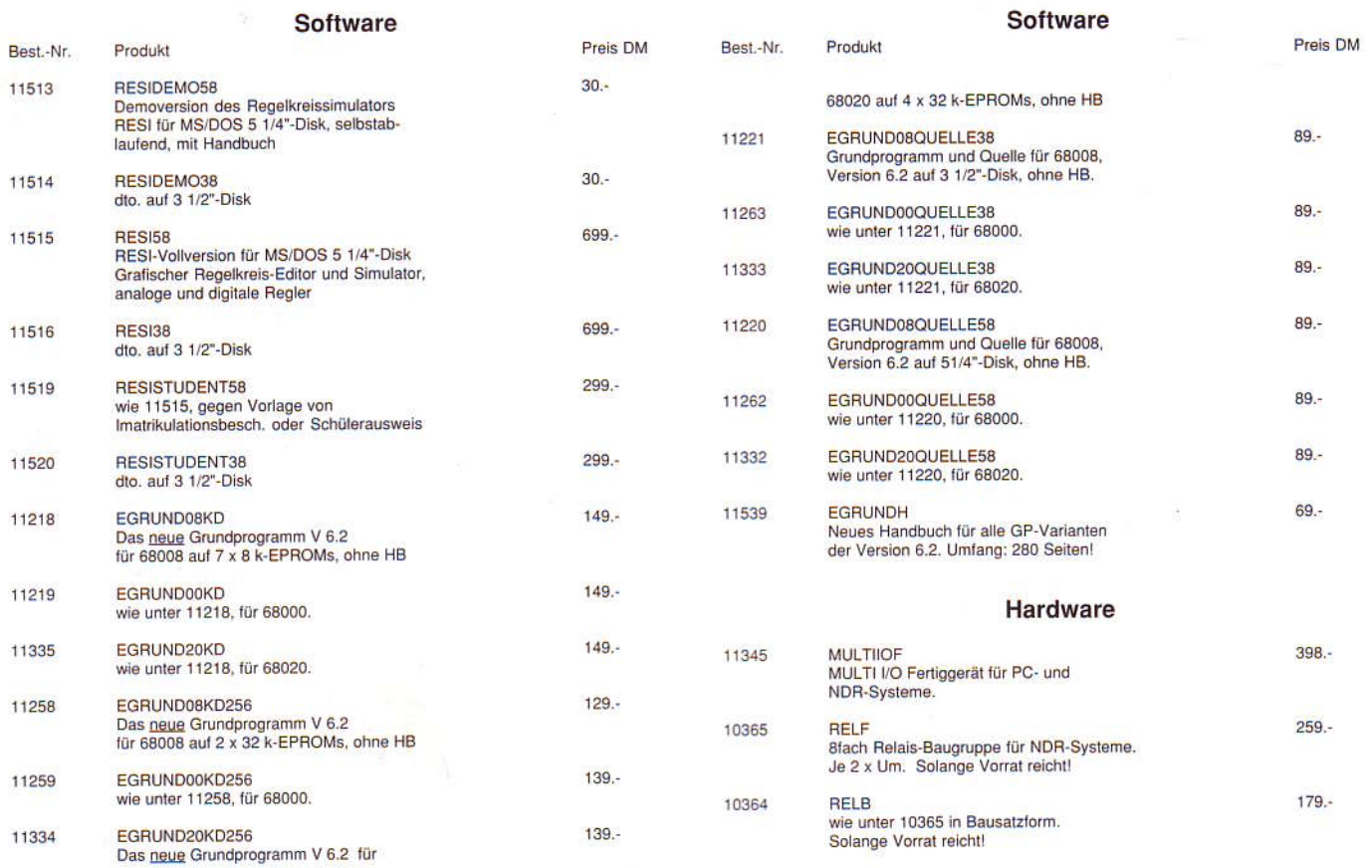

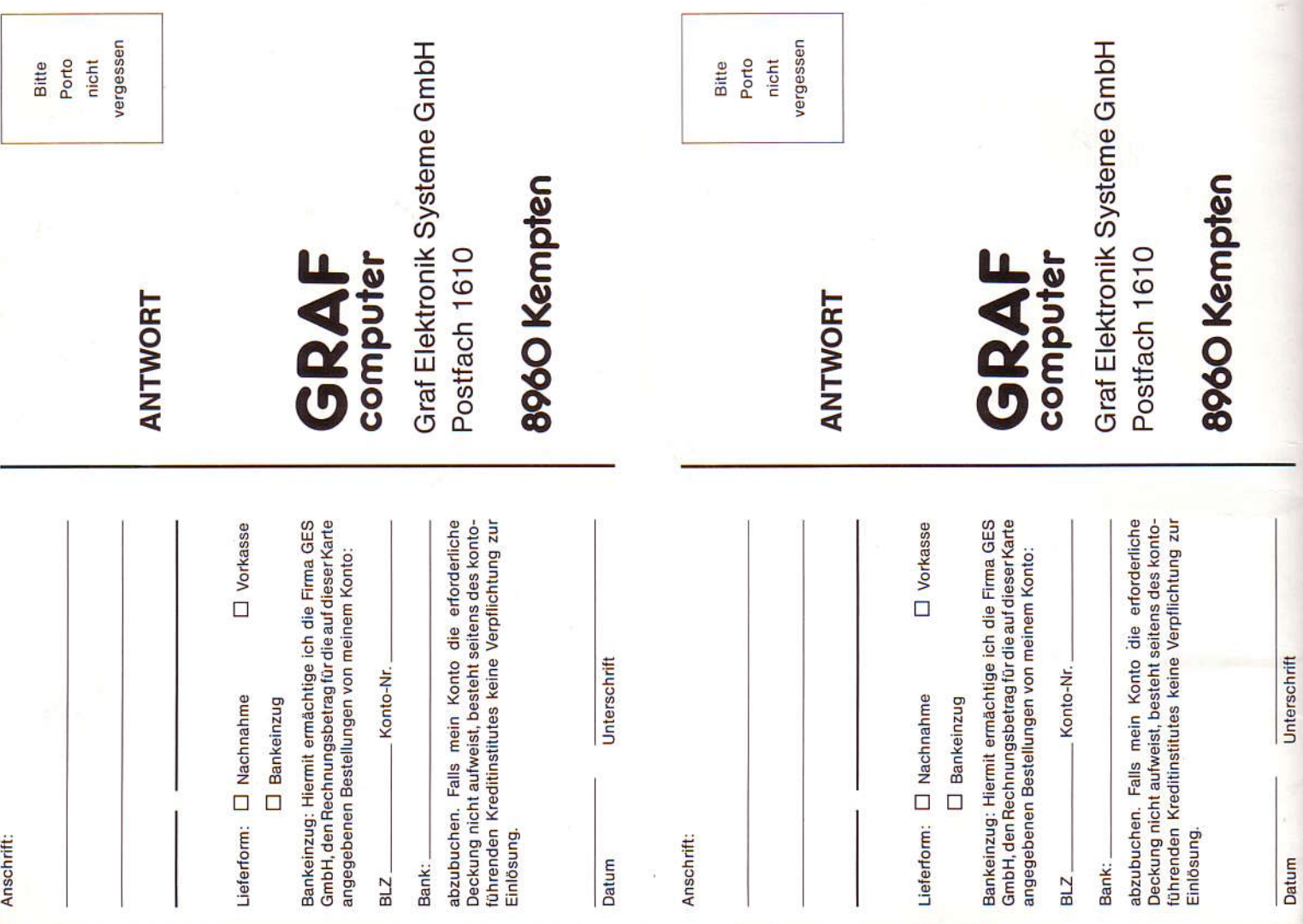

Datum

 $\frac{1}{16}$